### **ASUG SAP BusinessObjects USER CONFERENCE**

**September 9–11, 2013 Anaheim, California**

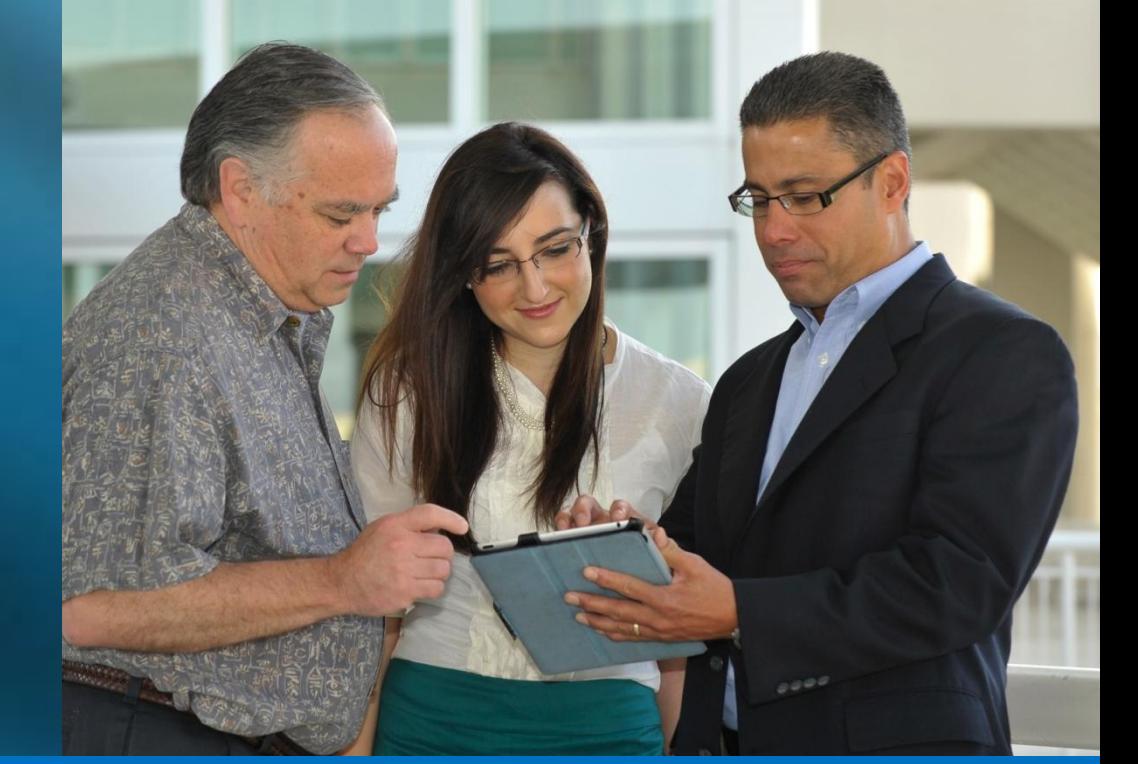

# **Business Intelligence** for a PASSIONATE **COMMUNITY**

### Universe Building for Mere Mortals

Alan Mayer – Solid Ground Technologies Session 0610

### Agenda

### **Introduction**

- Getting started
- Making a connection
- **Building the foundation**
- Resolving inconsistencies
- **Creating classes and objects**
- Releasing the final version
- Conclusion

### Dedicated to ...

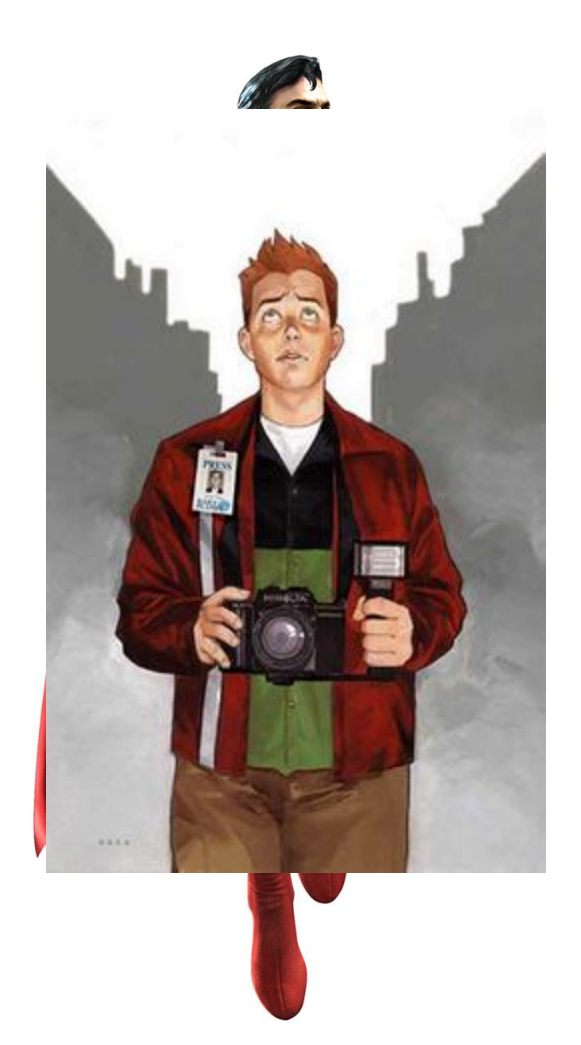

ASUG SAP BusinessObjects<br>USER CONFERENCE

## Introduction

### **Alan Mayer**

- Co-founded Integra Solutions in 1993
	- Used BusinessObjects since 1992 (Version 2.2)
	- Wrote the first BusinessObjects training manuals
	- Over 75 Fortune 1000 customers before company was sold in 2007
- Presented at every national conference
- Founded Solid Ground Technologies in 2009
	- Different company same principles
	- Specialize in BusinessObjects consulting and training

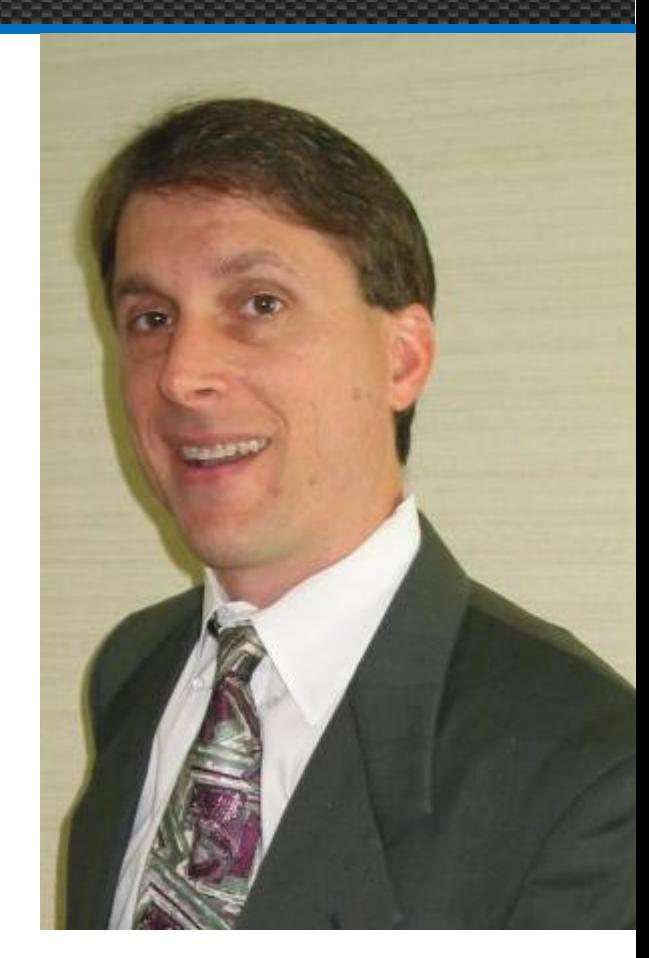

### A Universe?

- **Semantic layer that is created between data and the user** 
	- **Expressed in business terms that users understand**
	- **Tables and joins are predefined**

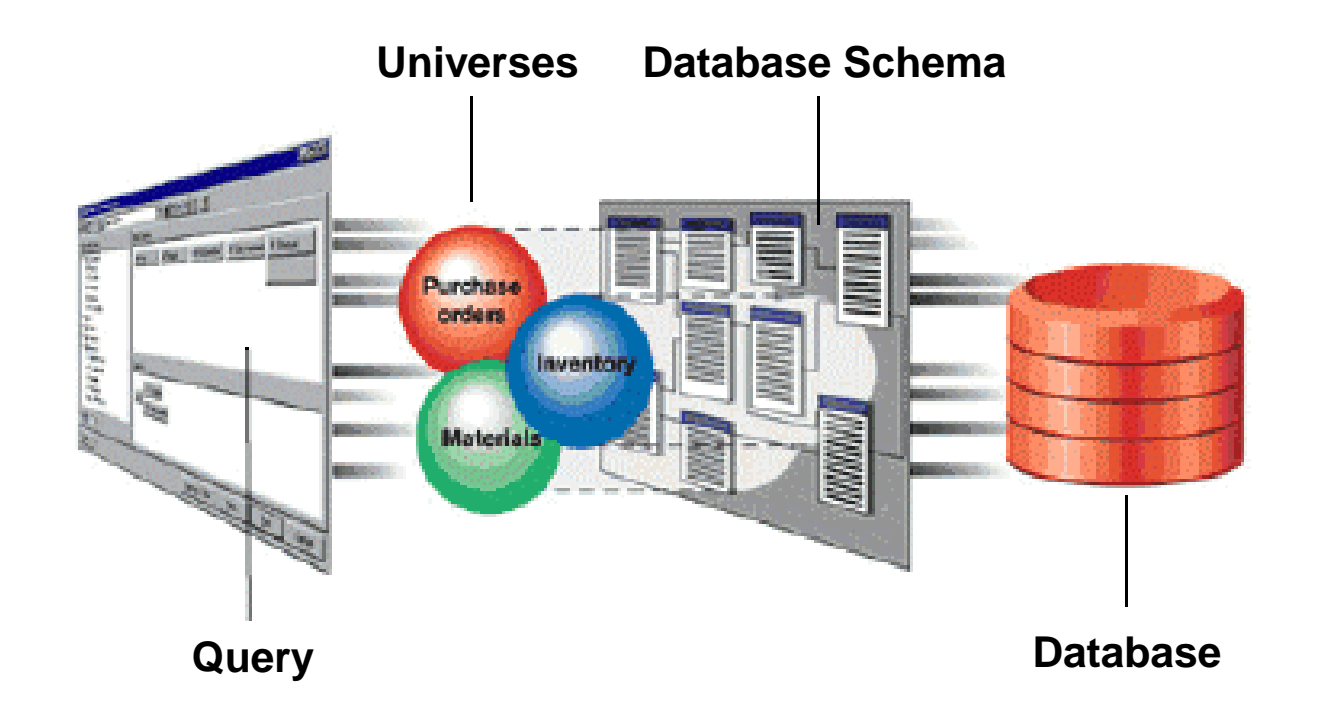

ASUG SAP BusinessObjects **USER CONFERENCE** 

### A Simple Definition

### ■ Universes contain

- **A** connection to the data
- **A** structural representation of that data
- **Business terms based on that structure**

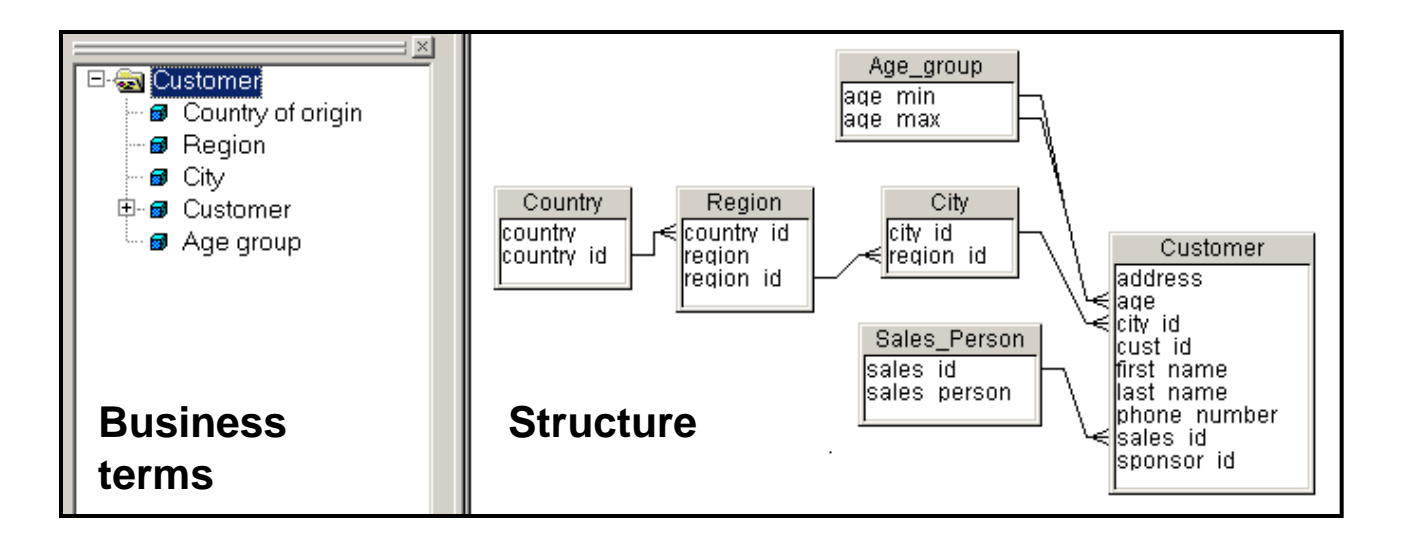

## Two Types of Universes

- Two types can be built based on version
	- .UNV
		- Legacy universes created in any current version (XI 3.1, BI 4.x)
		- To make things simpler, we'll restrict .UNV to just XI 3.1
	- .UNX
		- New for BI 4.x installations
- Which should you build?
	- **Depends on your environment**
	- Certain new features only available in .UNX
		- Multiple connections
		- More data sources

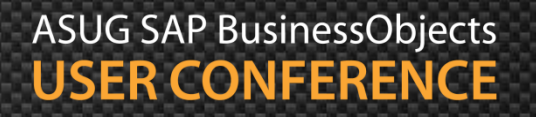

### Another Way of Looking at it ...

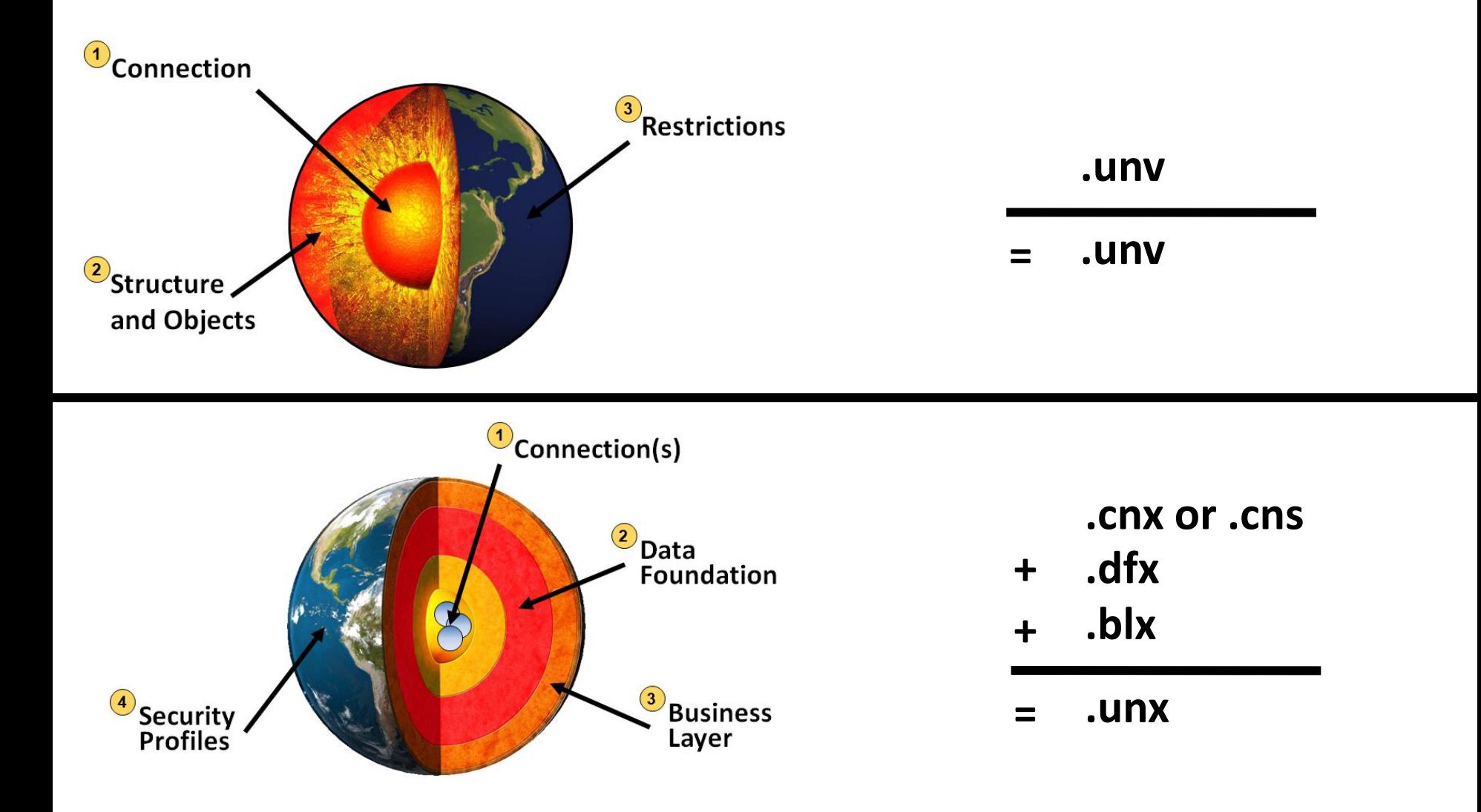

ASUG SAP BusinessObjects **USER CONFERENCE** 

### Our Mission

- **Show how to build universes regardless of version**
- Many basic concepts are the same
- Version-specific features will be pointed out
	- **Look for these symbols**

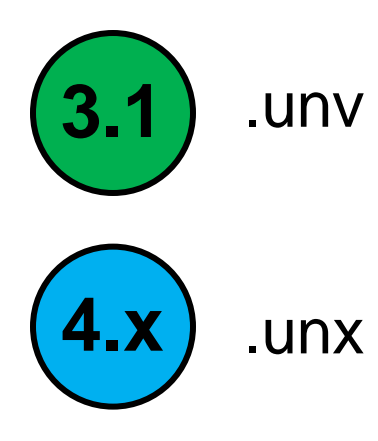

We'll develop **BOTH** types of universes in this presentation!

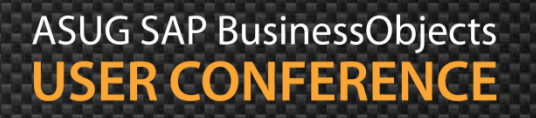

### **Our Instruction Manual**

Create a project

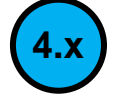

- Add a data connection
- Define the structure by inserting tables and joins
- **Resolve logical inconsistencies**
- **Create classes and objects**
- Publish / export the final result

### Beyond Our Scope

- Showing how universes are developed in 3.1 and 4.x is ambitious
	- Especially in less than an hour
- Not much time for these topics:
	- **Detailed connection and parameter selections**
	- **Performance tuning**
	- **Federation**
	- **Complex object and join creation**
	- **Hierarchies / Navigation paths**
	- **Aggregate navigation**
	- **Security rules**

## Agenda

- Introduction
- **F** Getting started
- Making a connection
- **Building the foundation**
- Resolving inconsistencies
- **Creating classes and objects**
- Releasing the final version
- Conclusion

### Use the Right Tool

- .UNV legacy universes can be created in either version
	- Universe Design tool in BI 4.x
	- **Designer tool in XI 3.1**
	- Very little difference between these two tools
- Use the Information Design Tool (IDT) for .UNX
- Best way to proceed:
	- **Decide on which version (XI 3.1, BI 4.0)**
	- **Decide on which universe type to create (.UNV, .UNX)**
	- **Follow the slides for your choices**

### Logging in **1999**

- Must log into the Universe Designer as the first step
	- **No login necessary for IDT (.UNX)**

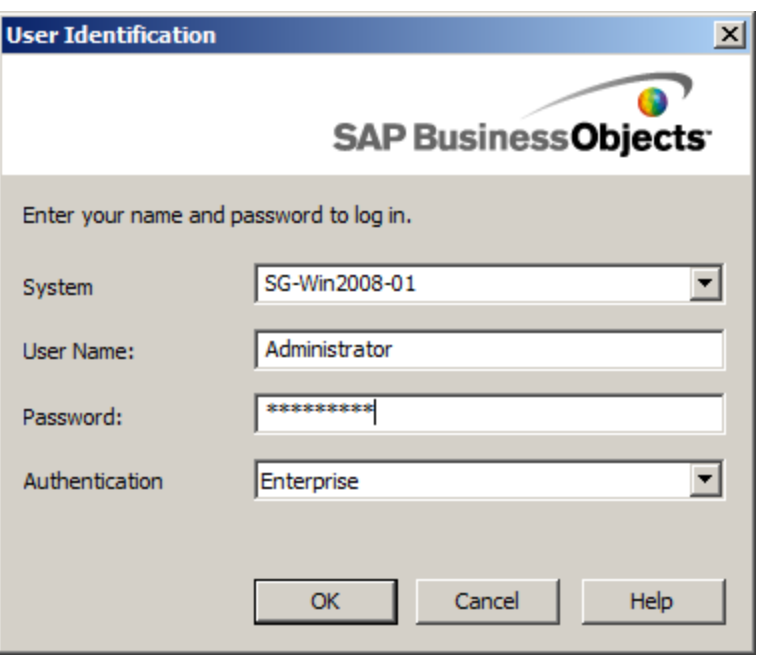

It is possible to bypass the login by setting Authentication to Standalone. You must have logged in at least once prior to trying.

### **Creating a Project**

- Developers must create a project to get started
	- **File > New > Project**
- Projects contain:
	- Connections
	- **Data Foundation layer (structure)**
	- **Business layer (business terms)**

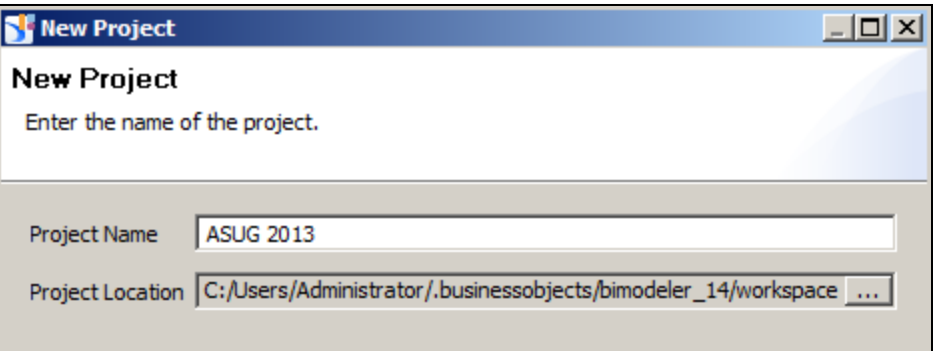

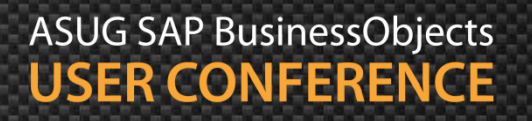

### Creating a Universe **3.1**

**Developers can create a new universe to get started** 

**File > New**

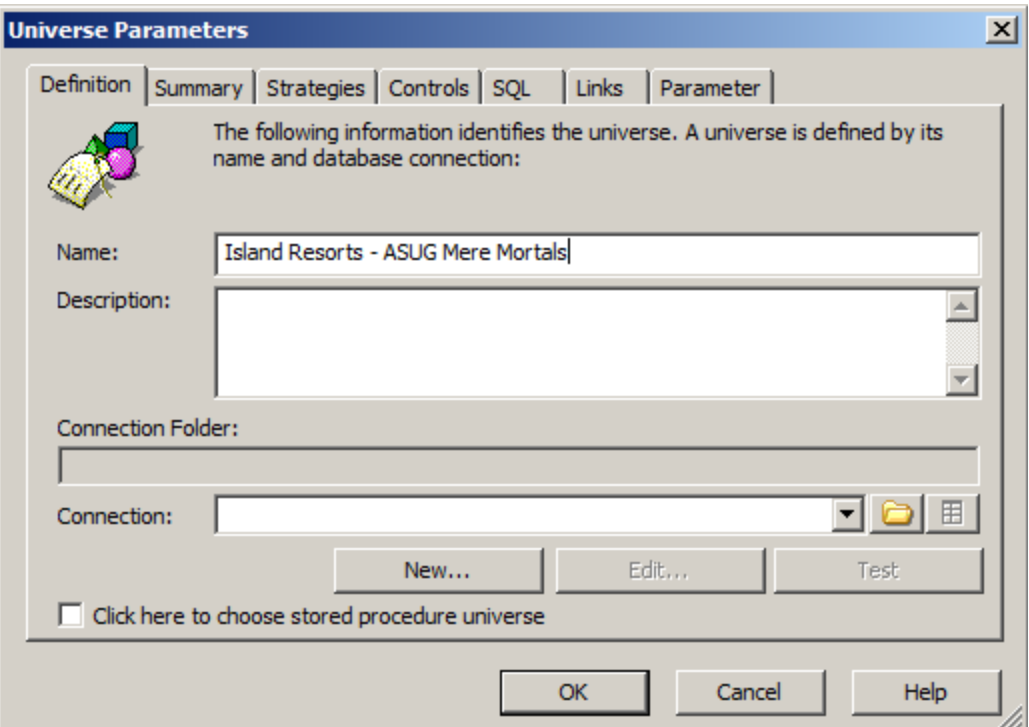

## Agenda

- Introduction
- Getting started
- **Making a connection**
- Building the foundation
- Resolving inconsistencies
- **Creating classes and objects**
- Releasing the final version
- Conclusion

### **Creating Project Connections 1.23**

- While in a project, create a new connection
	- File > New > **Relational Connection** or **OLAP Connection**
	- **Relational Connection** chosen below

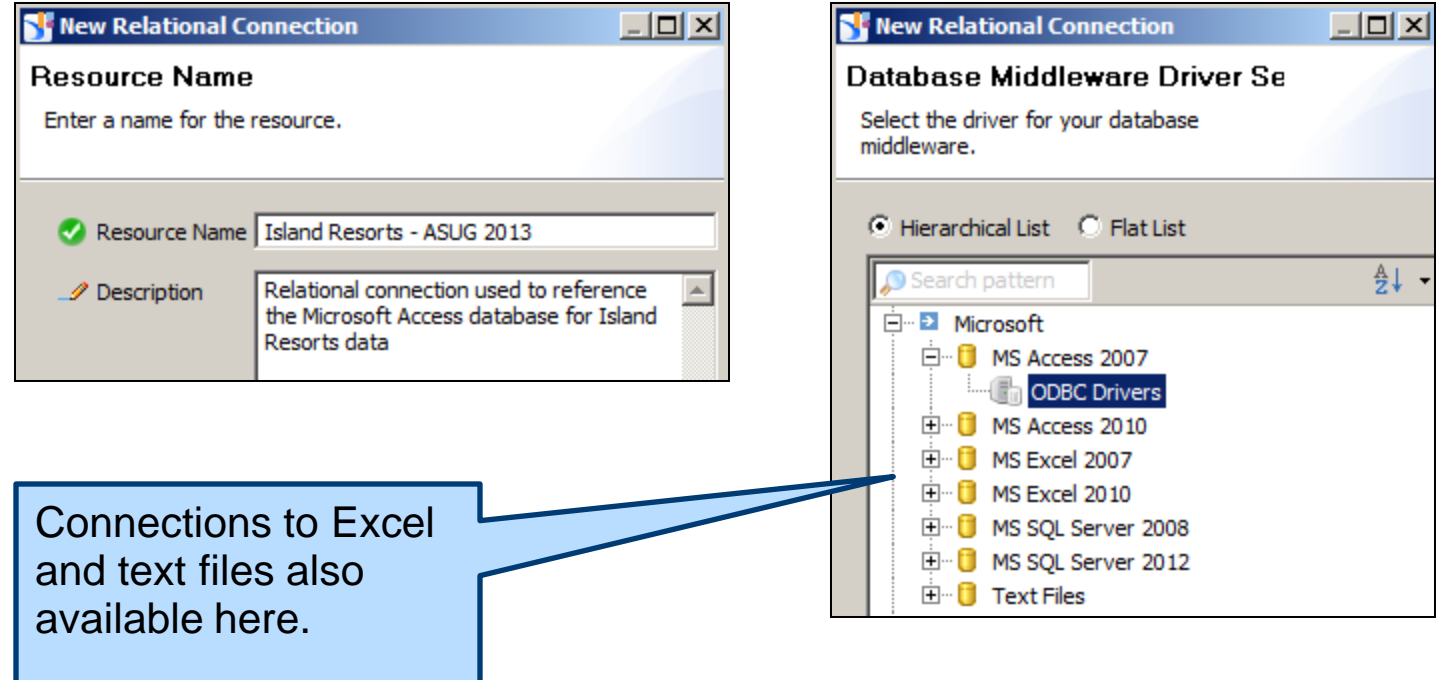

### Creating Project Connections, cont'd **4.x**

### **Additional connection choices**

#### **Relational OLAP**

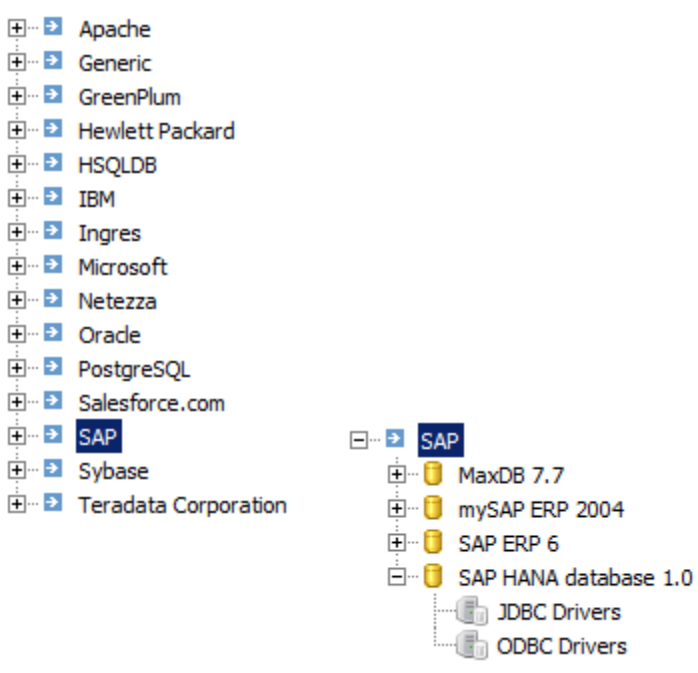

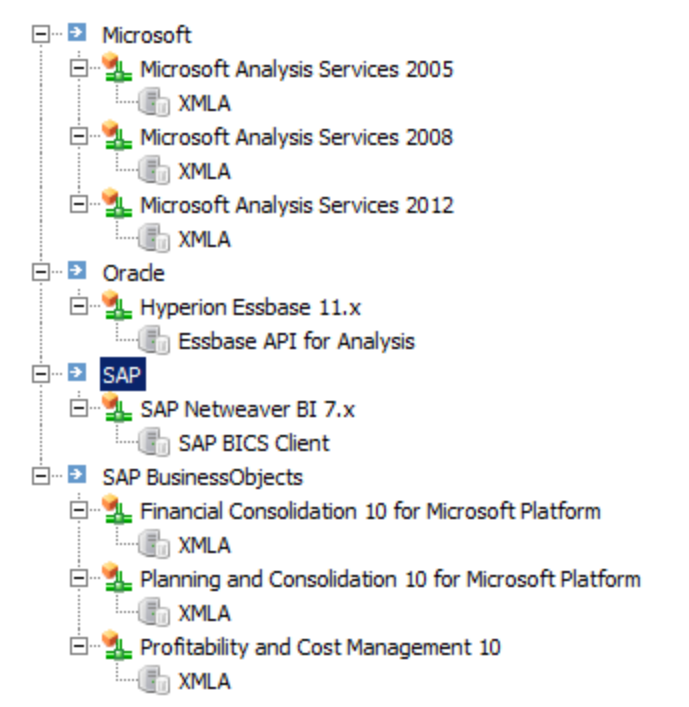

**ASUG SAP BusinessObjects USER CONFERENCE** 

### Creating Project Connections, cont'd **4.x**

- Add login information to reach that data source
	- **Relational example**
	- User / password optional for MS Access, Excel, flat files
	- **Additional details go beyond the scope of this talk**

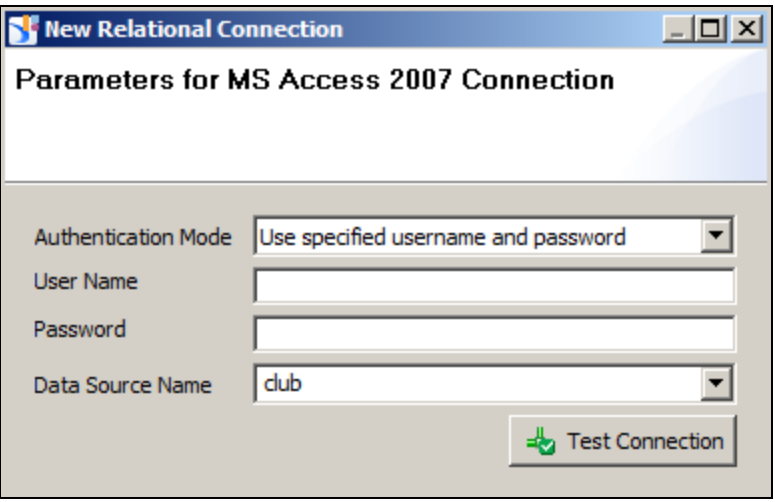

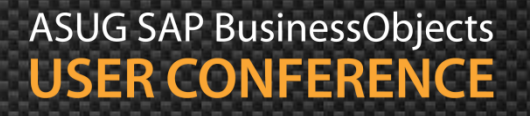

### Publishing the Connection **4.x**

- The initial connection is "local" (.cnx)
	- Cannot be access by anyone but yourself
	- **Nust be published for Webi-based universes**
	- **Right click** on connection > **Publish Connection to Repository**

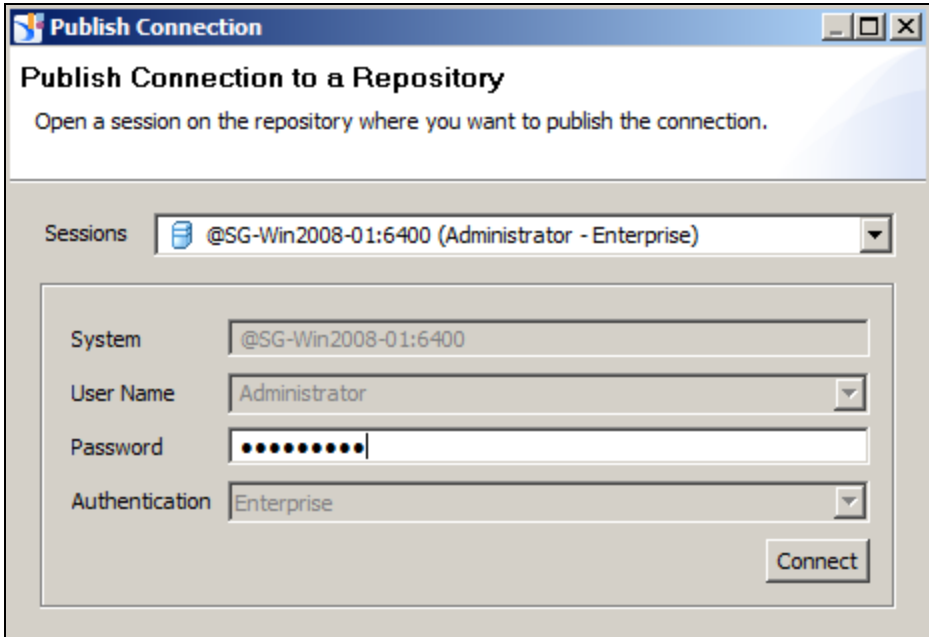

What if a connection isn't published? Data foundations could still use a local connection, **BUT** … Universes could not be published based on that connection

### Publishing the Connection, cont'd **4.x**

- The published connection can be stored in a folder
	- Select a folder and click Finish
	- Shortcut for the published connection is created (.cns)
	- **This shortcut can be used in Data Foundations**

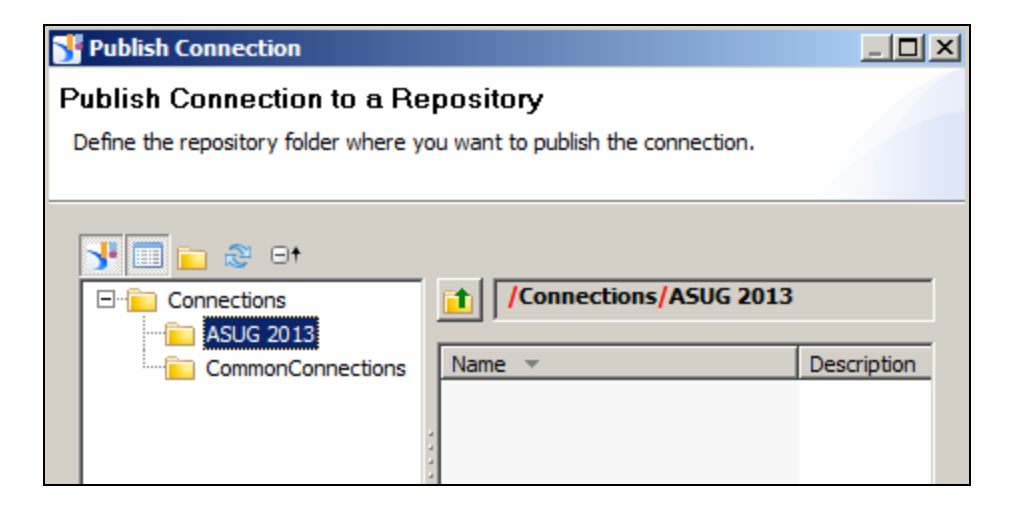

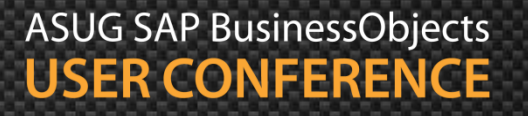

### Creating a Single .UNV Connection **3.1**

- Many connections can be created using the Universe Designer
- Only one of these may be used per universe
	- **Options may vary based on version (3.1 vs. 4.x)**

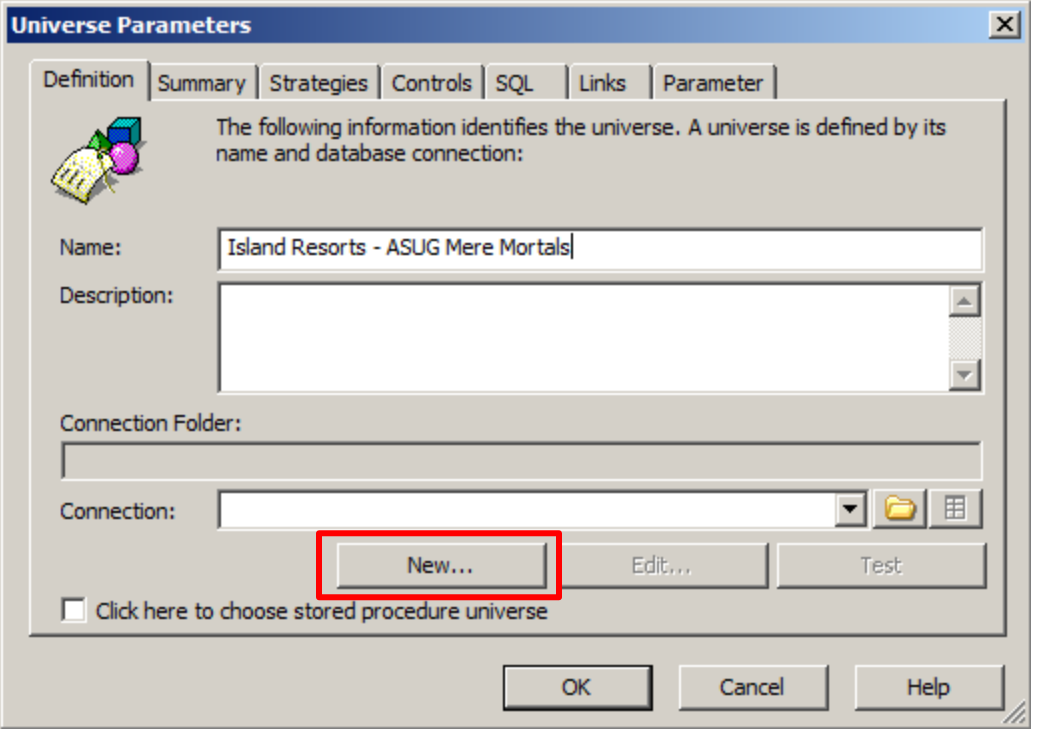

### Creating a Single .UNV Connection, cont'd **3.1**

- The connection should be secured for Enterprise use
	- Meaning … other people have access to the connection
- A few differences from BI 4.x connections
	- **No connection folder**
	- **Can secure at creation time**
	- Some of the data sources may not be available

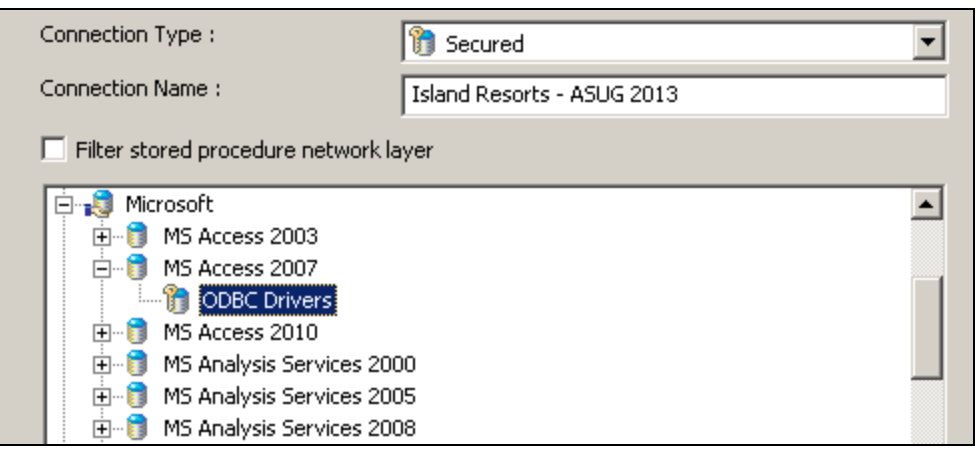

Connections must be **secured** before publishing the universe. This allows other Enterprise users to use it

### Demonstration

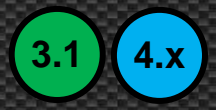

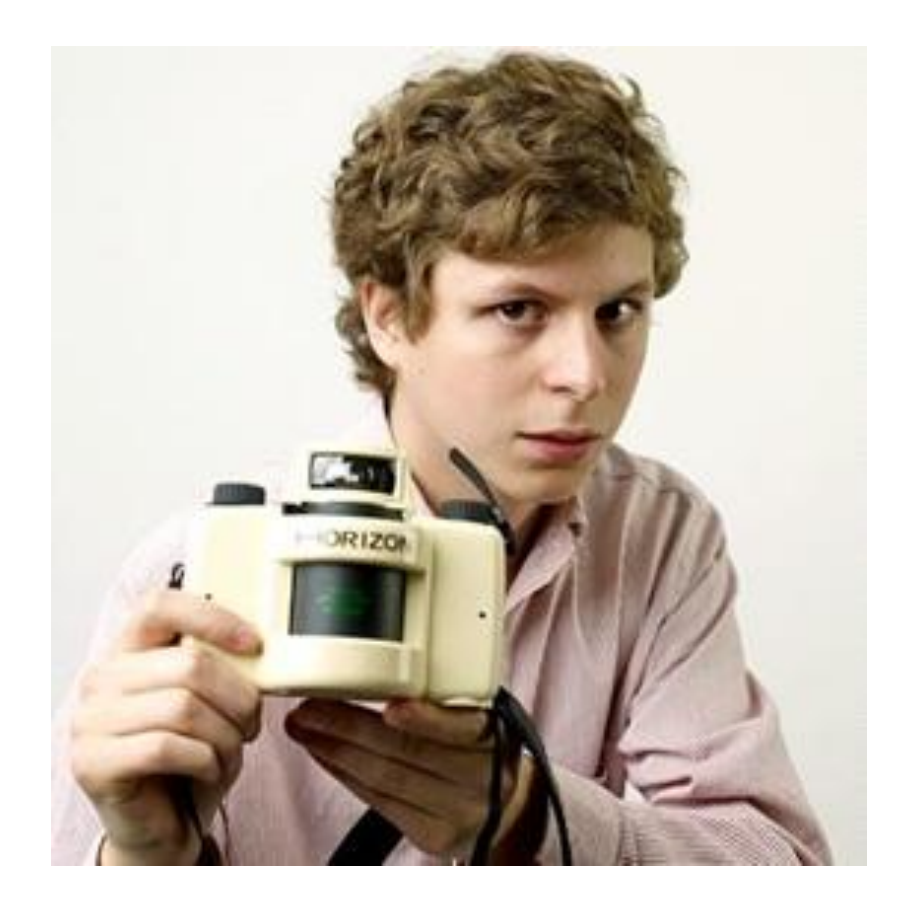

ASUG SAP BusinessObjects<br>USER CONFERENCE

### Agenda

- Introduction
- Getting started
- Making a connection
- **Building the foundation**
- Resolving inconsistencies
- **Creating classes and objects**
- Releasing the final version
- Conclusion

### Creating a Data Foundation **4.x**

- Once a connection is created, structure can be defined
- In IDT, this is done by creating a Data Foundation layer (.dfx)
	- **File** > **New** > **Data foundation**

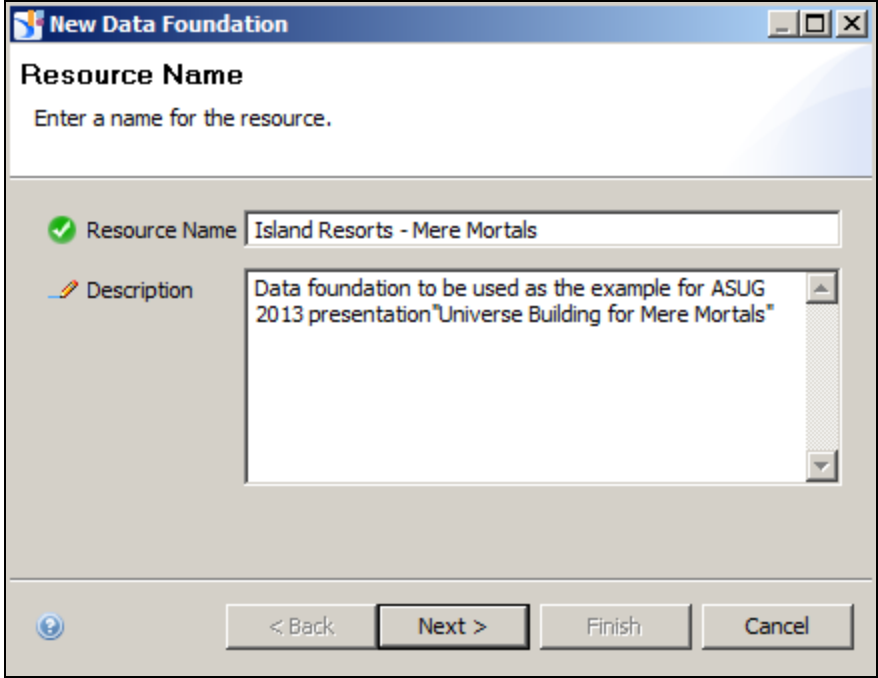

### Creating a Data Foundation, cont'd

- Choose between single or multi-source
	- Some data sources require the multi-source option
	- This will involve federation techniques beyond our scope  $\mathbb{R}^2$

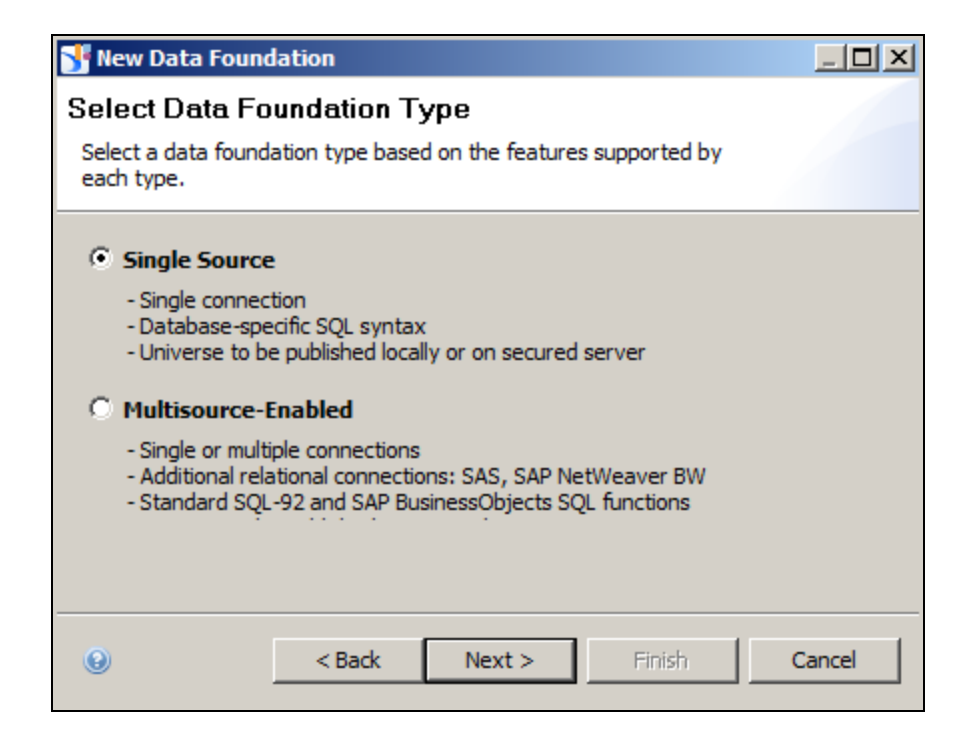

### Creating a Data Foundation, cont'd

#### Choose the secured connection  $\mathcal{L}^{\text{max}}$

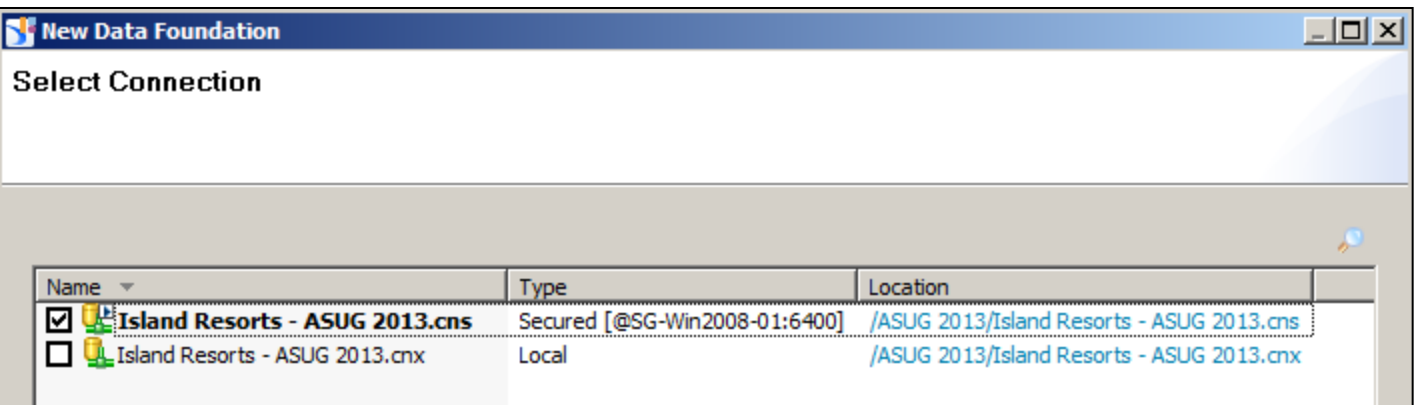

# Adding Tables

- **Select the Insert menu drop-down**
- Select **Insert Tables …**
- **Select the club** datasource and choose one or more tables

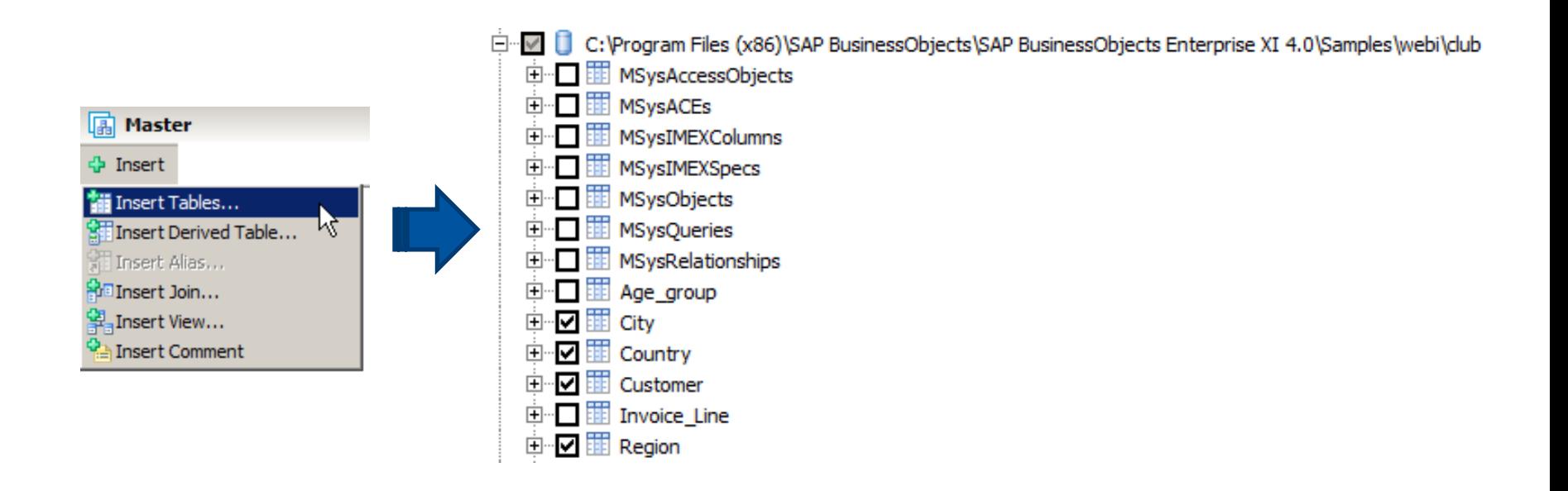

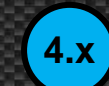

## Adding Tables, cont'd

 $4.x$ 

#### Arrange the tables in the order to be joined  $\mathcal{L}_{\mathcal{A}}$

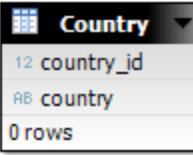

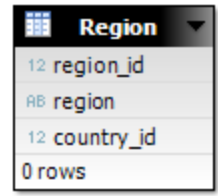

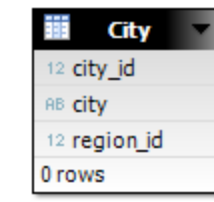

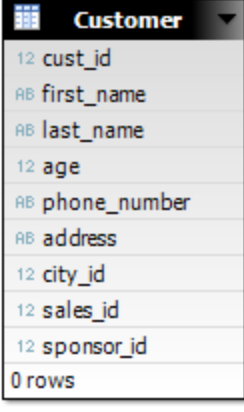

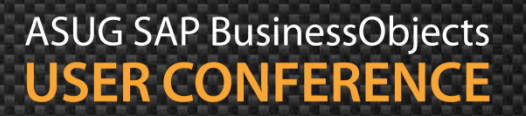

### Adding Structure **3.1**

- No concept of a data foundation
- **The structure is part of the universe once created** 
	- **Initial Structure Pane window will be blank**

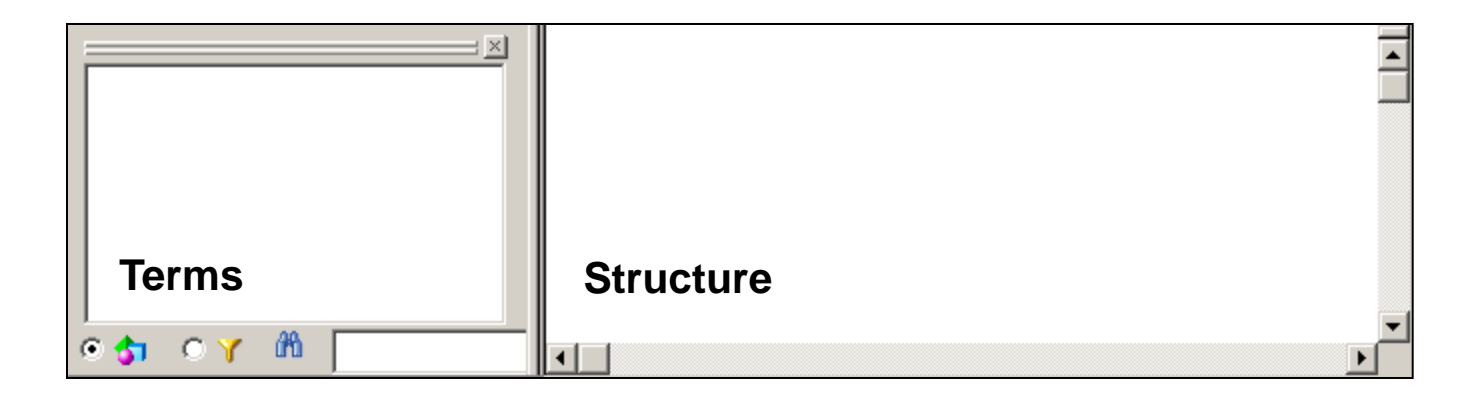

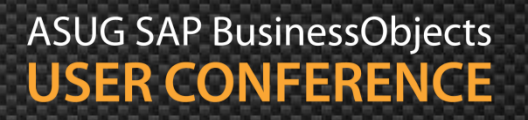

# Adding Tables **3.1**

 $\blacksquare$  Use the Table Browser

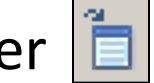

- Open the **club** data source
- Select the tables needed then click **Insert**
- Arrange the tables in the order to be connected

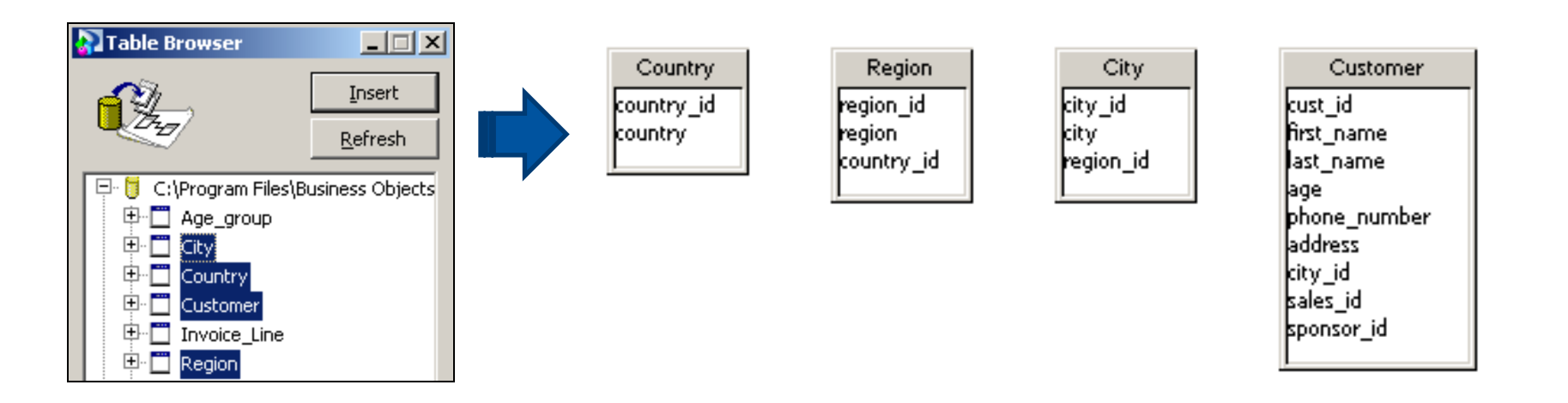

### Demonstration

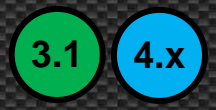

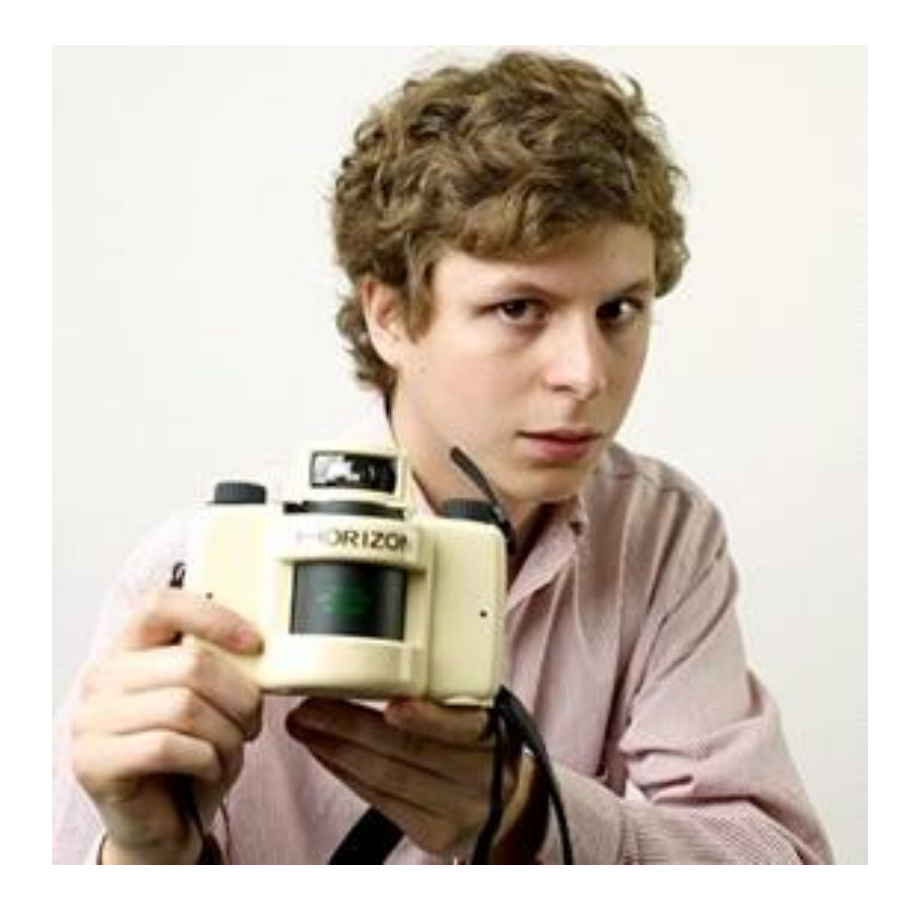

ASUG SAP BusinessObjects<br>USER CONFERENCE

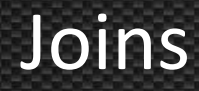

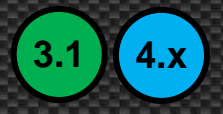

- Relationships between tables can now be defined
- Known as joins, these relationships can take many forms
	- **I**nner join
	- **Duter join**
	- **Theta join**
	- **Recursive join**
	- **Self-restricting join**
	- Shortcut join
- The next few slides will explain each join type

### Inner Joins

**3.1 4.x**

- **Also known as equi-joins or normal joins**
- Usually take the the following form
	- **Single join:** Primary Key (PK) = Foreign Key (FK)
	- Compound Join:  $PK_1 = FK_1$  and  $PK_2 = FK_2$  and ...

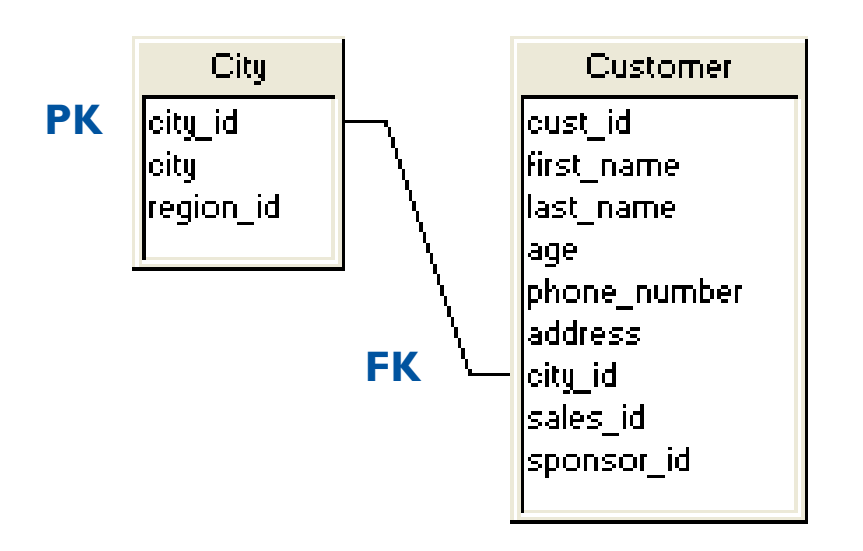

City.city\_id=Customer.city\_id
### Outer Joins

- **FIC F** Forces all rows from one table to be considered even if no matching row exists in second table
	- **For example: "Return all customers and orders if they exist"**
	- **Syntax varies based on database**
	- **DUTER JOINS CASCADE!**

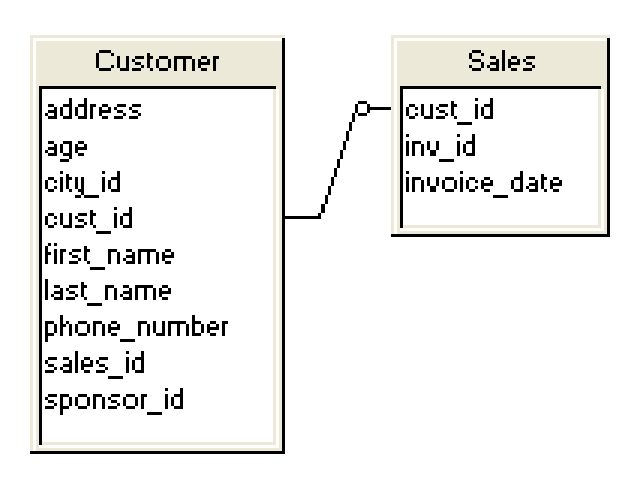

**3.1 4.x**

### Theta Joins

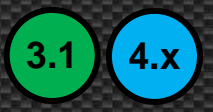

**Relates two tables using relationships other than equality** 

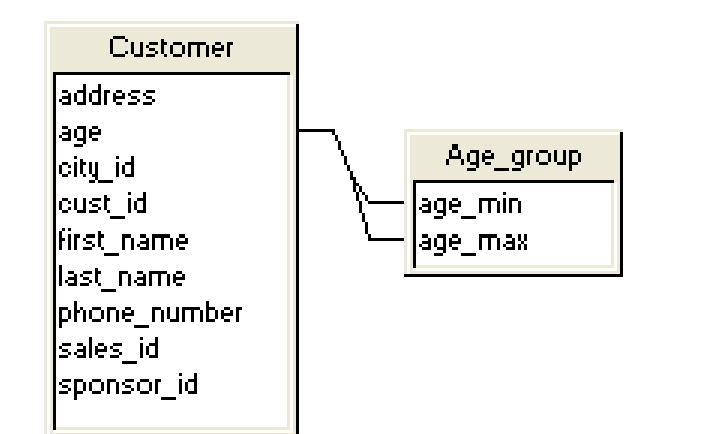

Customer.age **BETWEEN** Age\_group.age\_min and Age\_group.age\_max

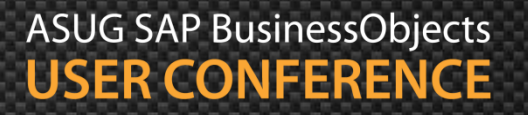

### Recursive Joins

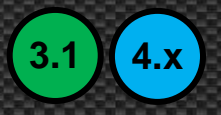

- A row is related to other row(s) within the same table
	- **Example:** A sponsor may be stored in the same table as their referrals

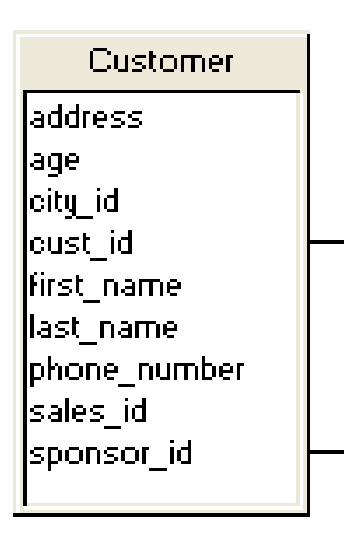

Customer.sponsor\_id = Customer.cust\_id

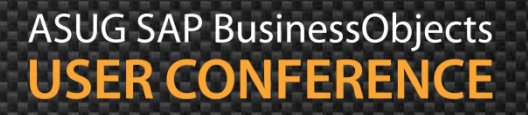

### Self-Restricting Joins

- **3.1 4.x**
- A condition that should ALWAYS be applied against a table
	- **A** universal condition rather than a join
	- One way to force BusinessObjects to always add the condition to any SQL statement that references that table

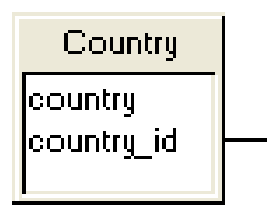

Country.country  $id = 1$ 

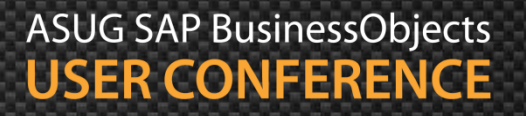

### Shortcut Joins

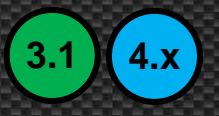

- Provides a shortcut or alternative path between tables
	- **Example: The Customer table may contain an extra column that** allows a direct join to Country

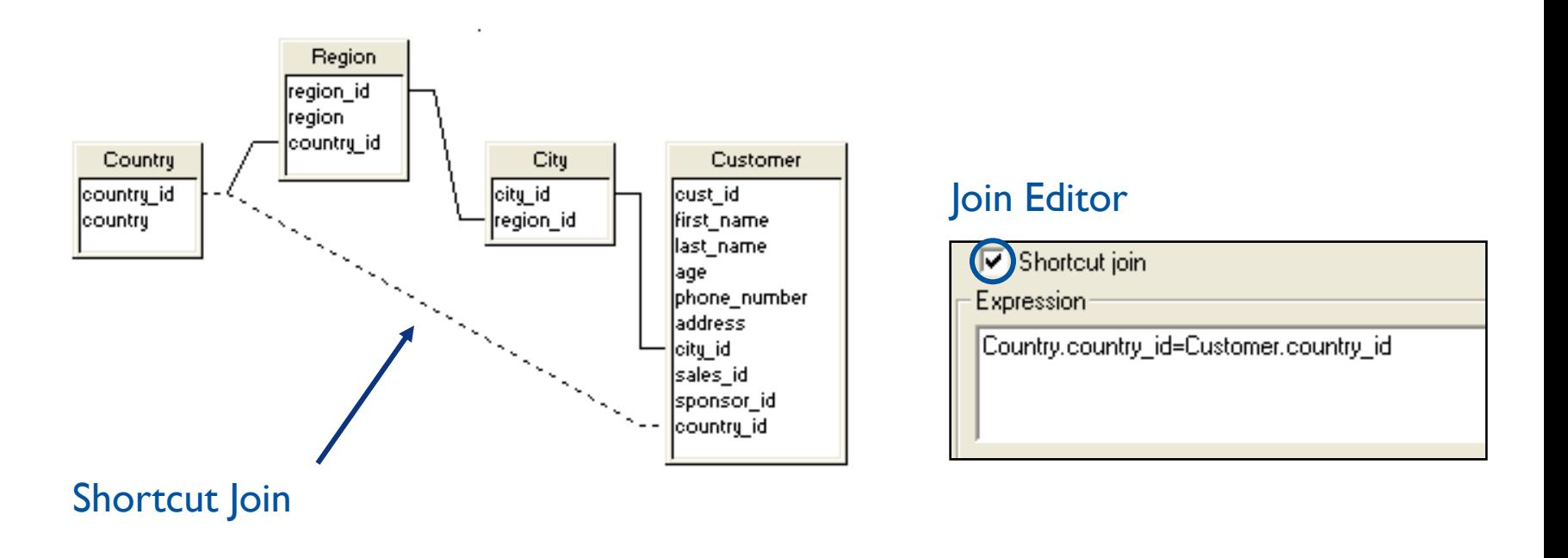

## Join Cardinality

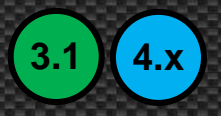

- Join cardinalities MUST be defined
	- Cardinality determines the number of rows related to a current row
	- **They help resolve logical problems later**

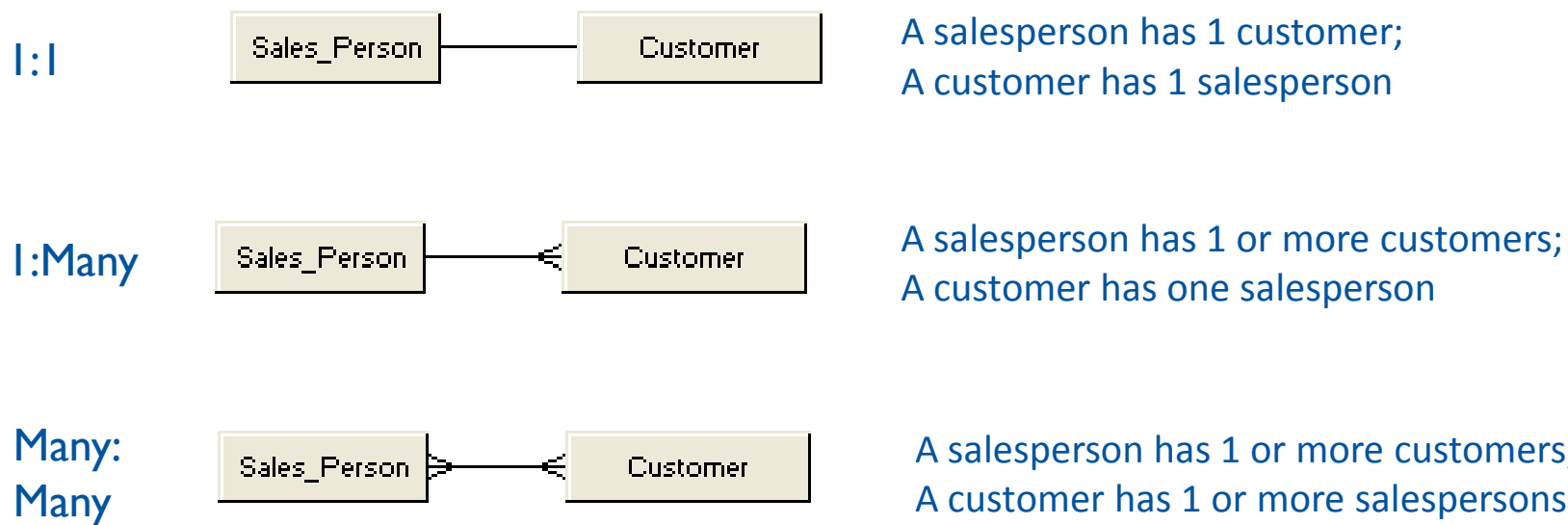

A customer has 1 salesperson

A customer has one salesperson

A salesperson has 1 or more customers; A customer has 1 or more salespersons

### Setting Cardinalities

- **EXT** Cardinalities can be established two different ways
	- **Automatic Detection (not as good)**
	- **Manually via Join Editor (better)**

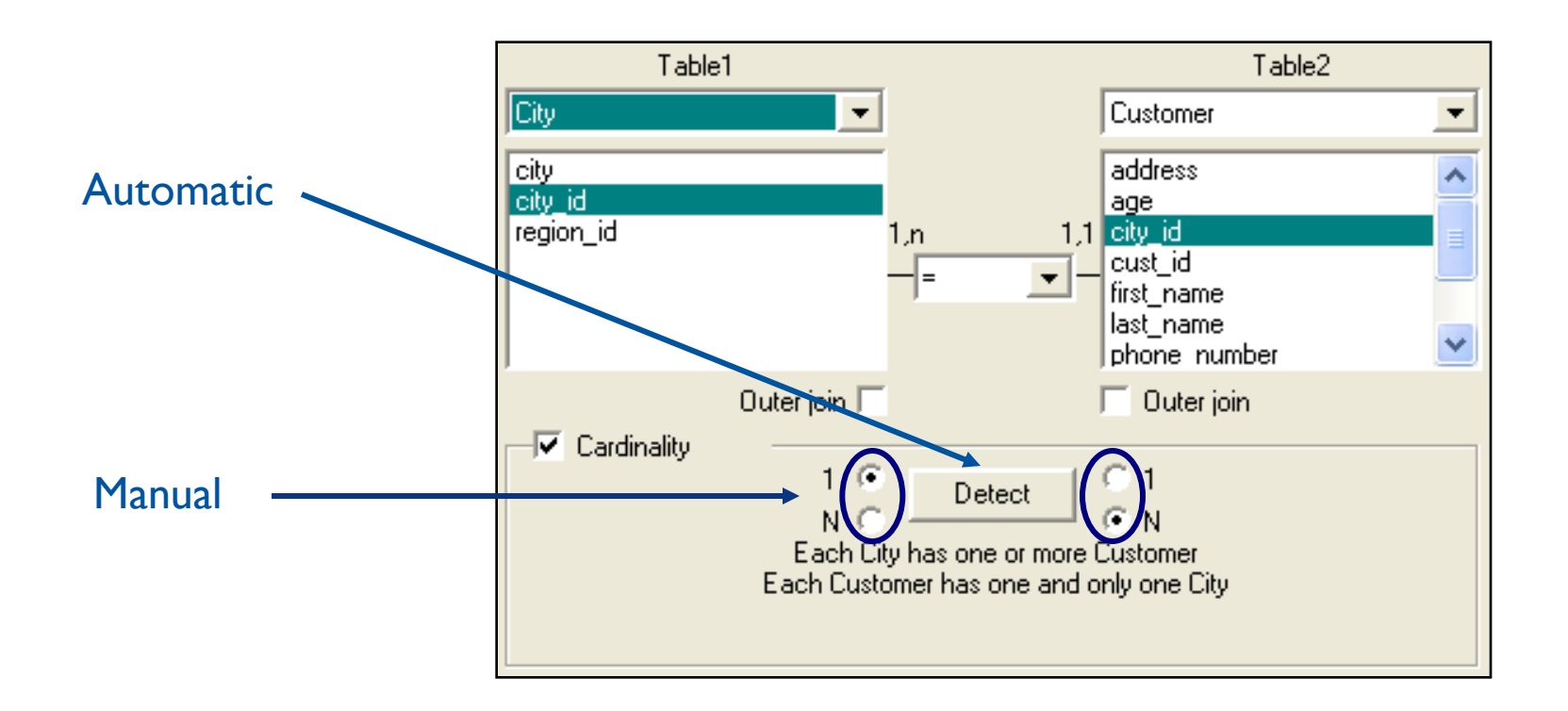

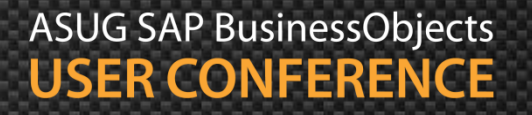

**3.1 4.x**

# Adding Joins

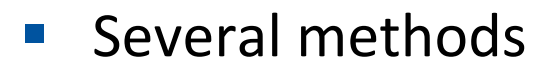

- Trace the join from one table to another
	- **Click and drag from one column to another**

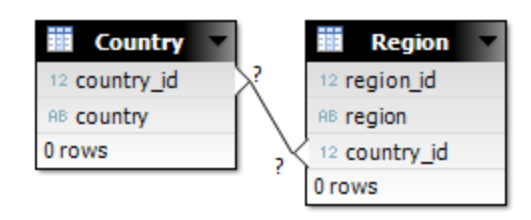

- **Use the Join Editor** 
	- **Insert** Menu > **Insert Join**
- Detect joins

**3.1**

**4.x**

- **Tools** > **Automated Detection** > **Detect Joins**
- From Data Foundation: **Detect** > **Detect Joins**

Detecting joins is not a preferred strategy. Additional joins may be added that are technically possible but not realistic

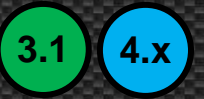

### **Demonstration**  $(3.1)$   $(4.x)$

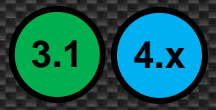

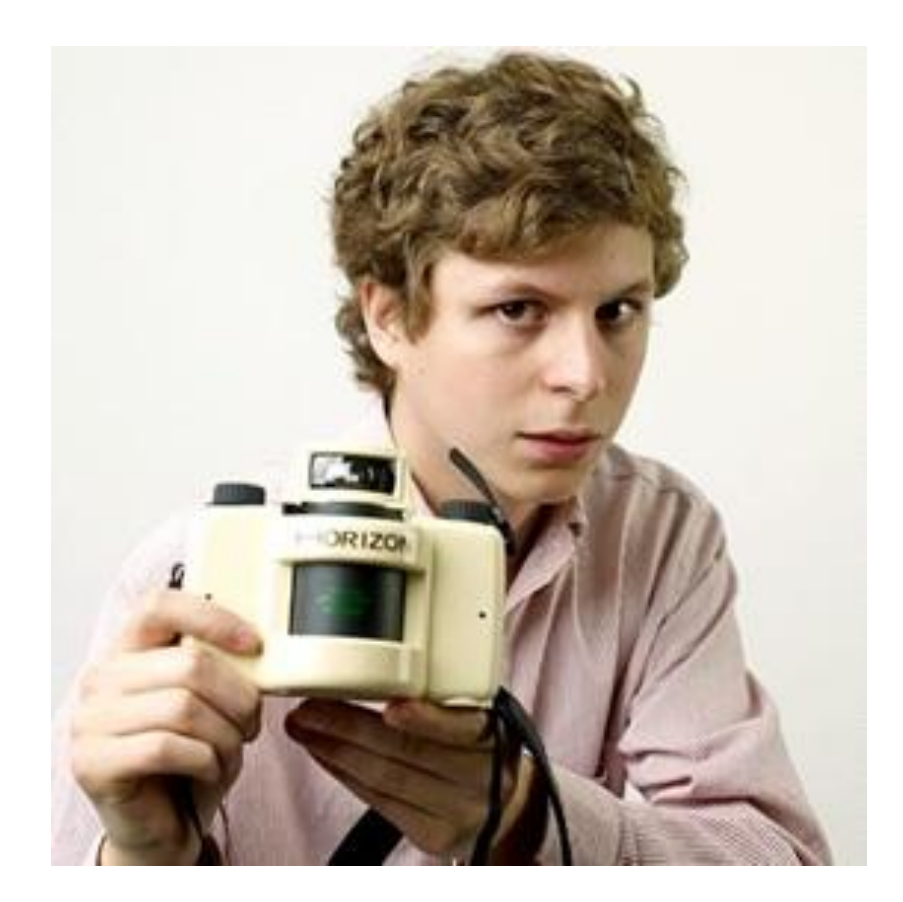

### Agenda

- Introduction
- Getting started
- Making a connection
- Building the foundation
- **Resolving inconsistencies**
- Creating classes and objects
- Releasing the final version
- Conclusion

### Loops

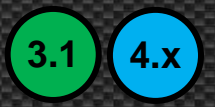

- A loop is created when two or more paths exist between tables
	- **An employee can take a business trip to a country**
	- **An employee is born in a country**

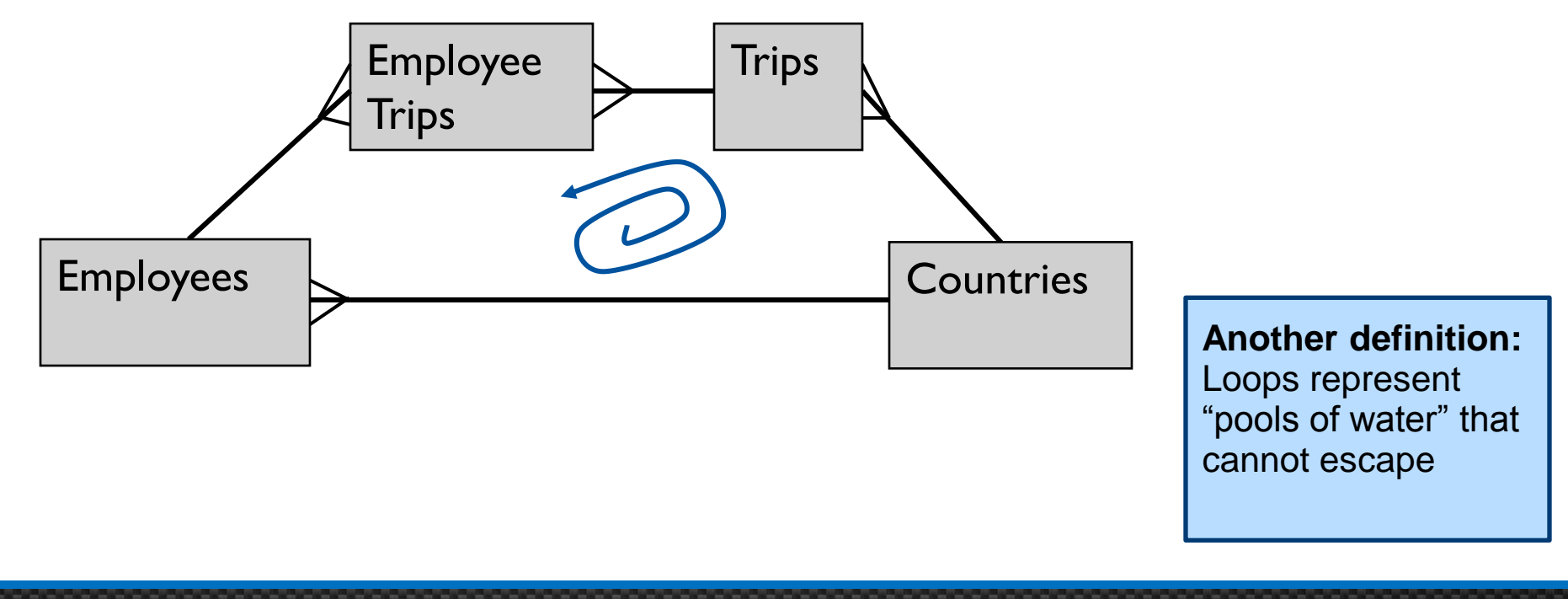

# Loops, cont'd

**3.1**

**4.x**

### Detecting Loops

- Tools > Automated Detection > Detect Loops  $\left|\mathbf{e}\right|$
- Aliases and Contexts > Visualize Loops  $\frac{12}{10}$

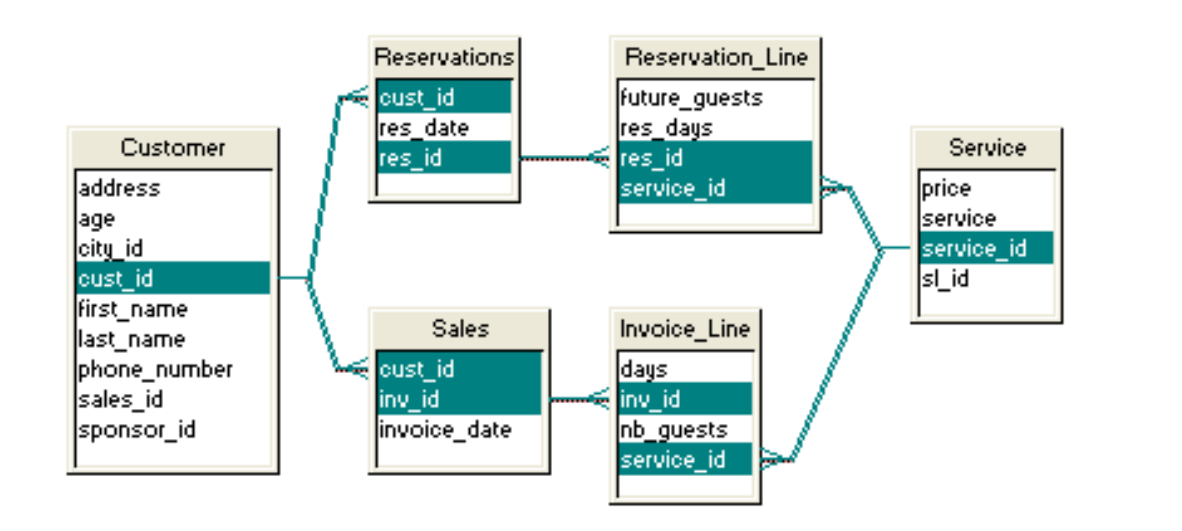

#### **Why are loops bad?**

SQL cannot be created because there is more than one path between tables

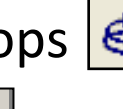

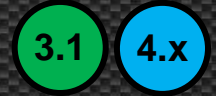

## Loops, cont'd

**3.1 4.x**

- Caution when using Detect tools ....
	- **Join cardinalities must be set!** 
		- **Else Detection may offer the wrong advice**
	- **Always review the solutions offered**

**Copyri ght © 2004** 

- Took a trip to England ...
- ... means you were born there?

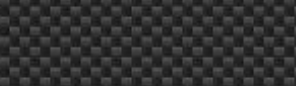

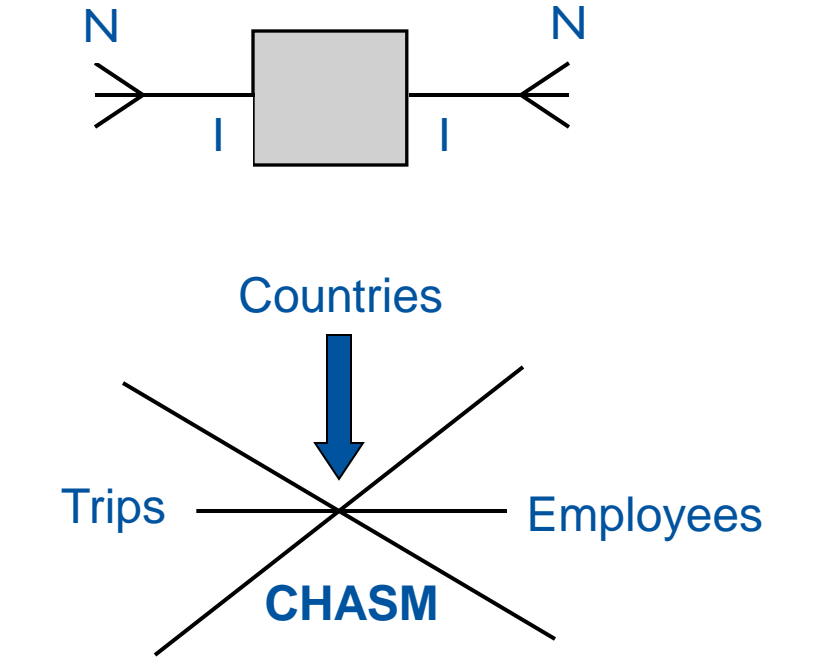

**ASUG SAP BusinessObjects USER CONFERENCE** 

**3.1 4.x**

# Chasm Traps

- Look for logical traps
	- The chasm trap is a common one
	- **Usually the result of a many to one,** one to many relationship
- Chasms cannot be crossed

tables.

Chasms are often created

when joining to lookup

### Chasm Traps, cont'd

- Identfying chasms
	- In the following structure, Country is a chasm trap

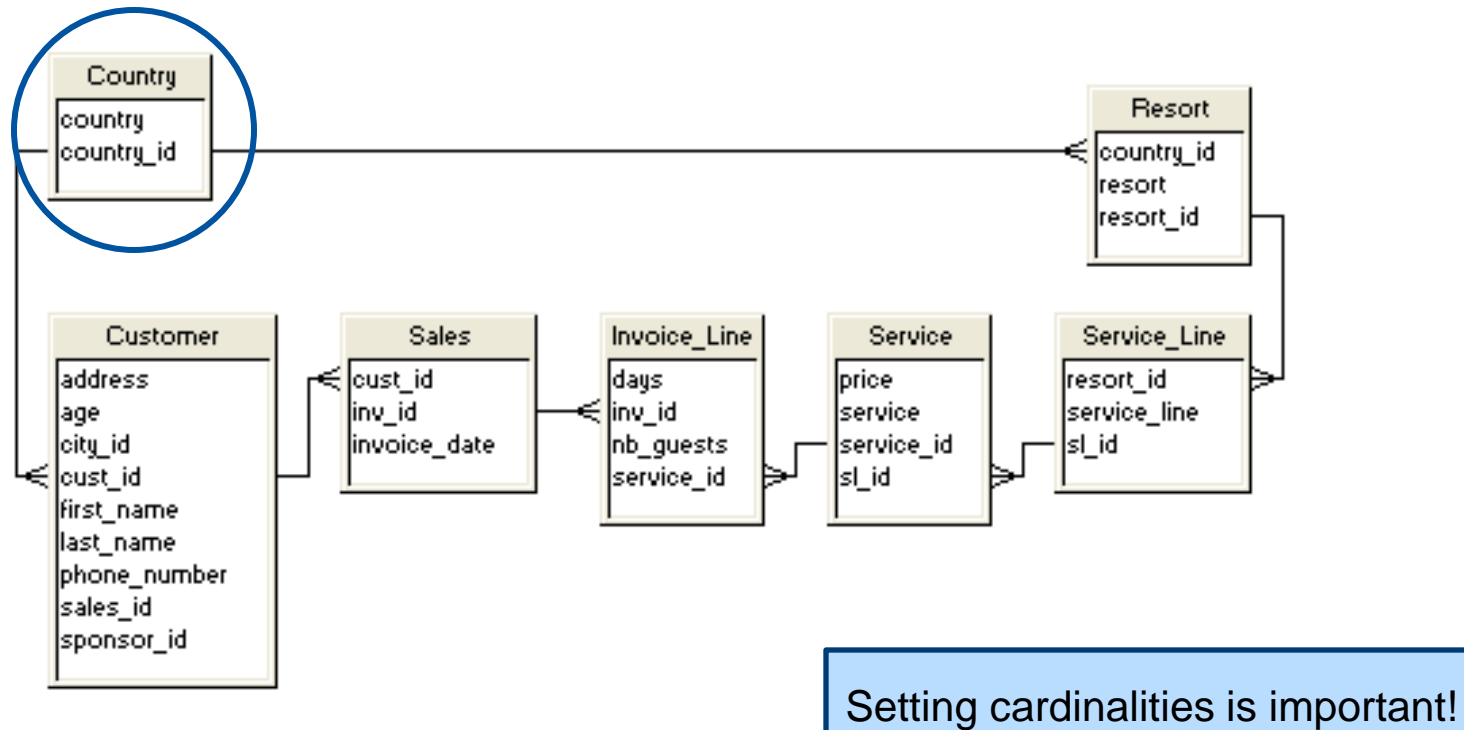

It helps identify traps like this one

**ASUG SAP BusinessObjects USER CONFERENCE** 

**3.1 4.x**

### Aliases

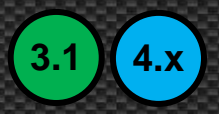

- **Aliases can resolve chasm traps** 
	- **K** Known as table aliases when writing SQL statements
	- Used by BusinessObjects to logically separate the trap into pieces

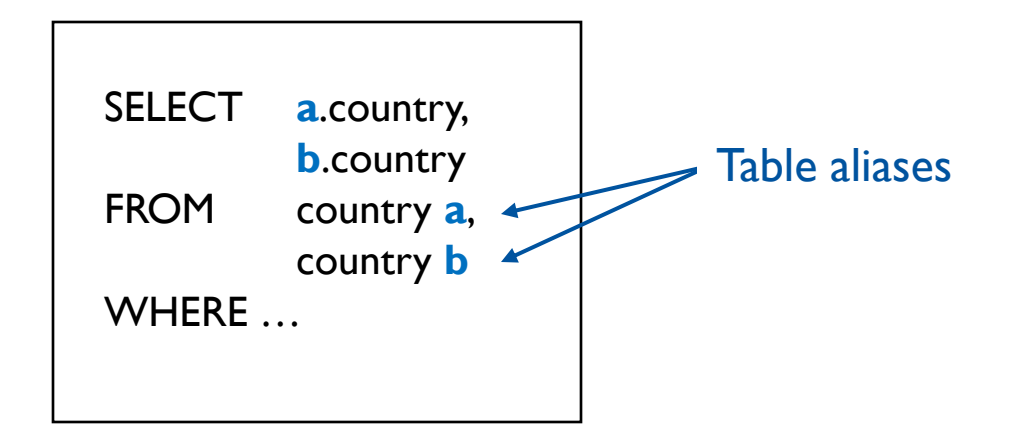

### Aliases, cont'd

**3.1 4.x**

- Countries would be replaced by one (or two) aliases
	- Create an alias for each path
	- **One alias is sufficient**
	- **Two aliases makes the diagram more readable**

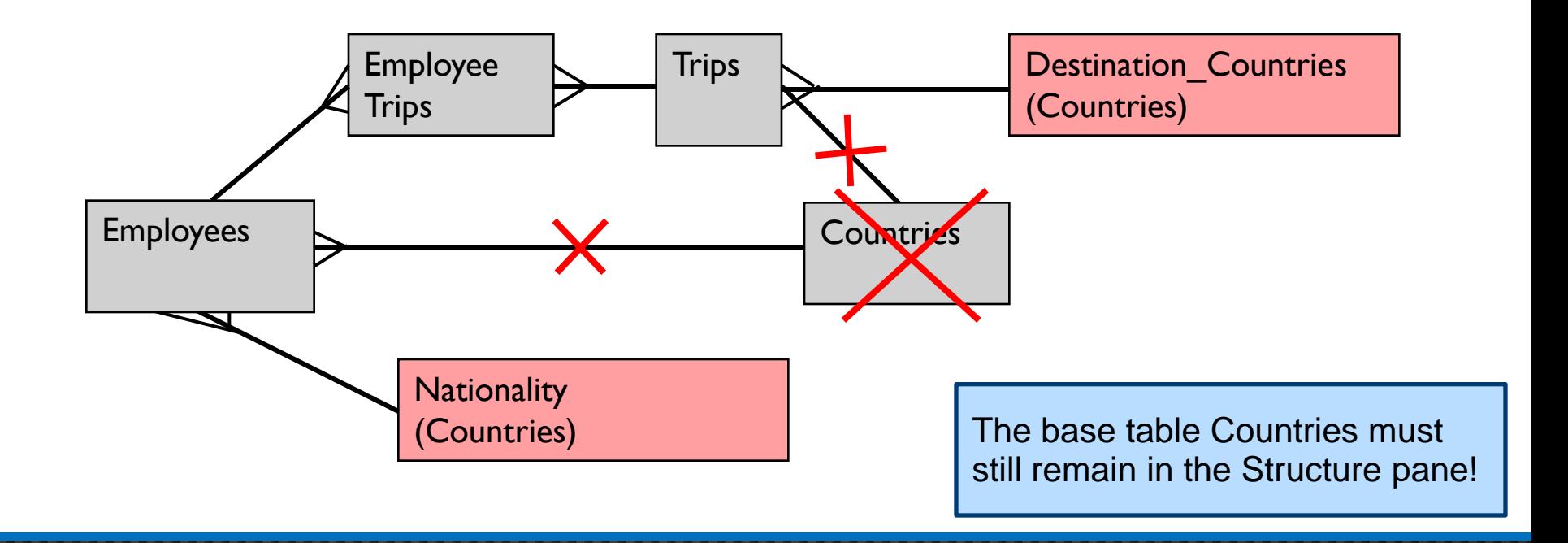

### Aliases

**Generic lookup tables can be resolved using aliases** 

#### **Lookups**

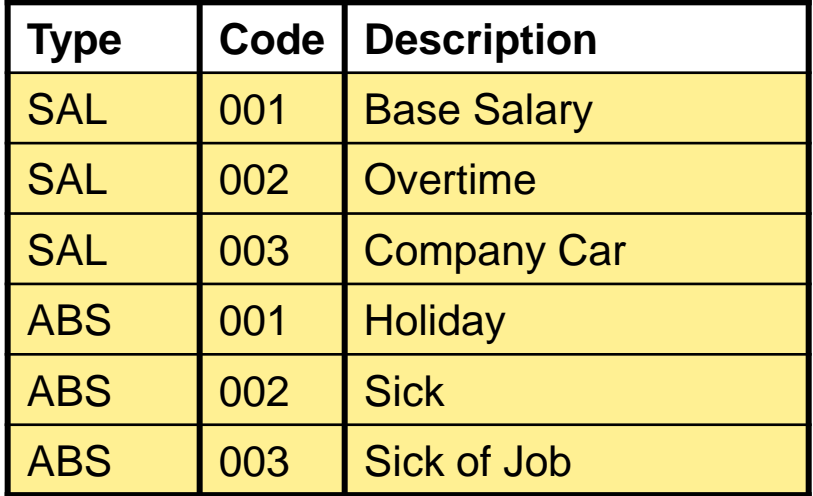

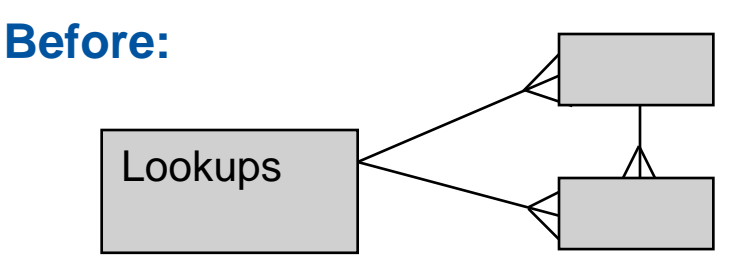

#### **After:**

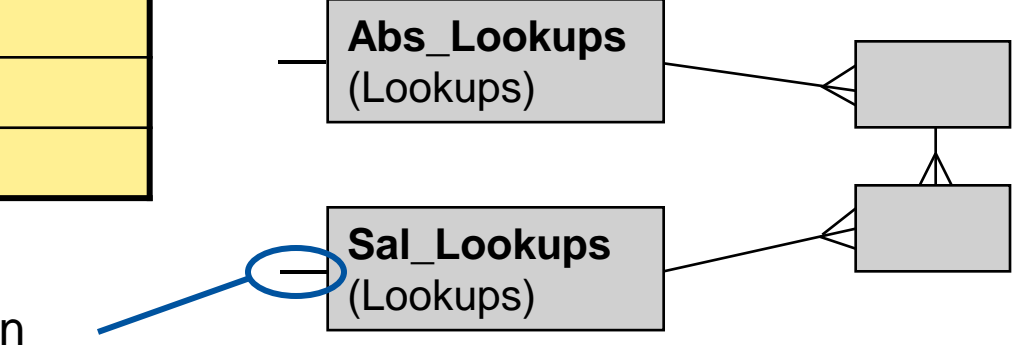

Self-Restricting Join Sal\_Lookups.type = 'SAL'

### Aliases

- Recursive relationships can also be resolved
	- The depth of those relationships should be known

### **Employees**

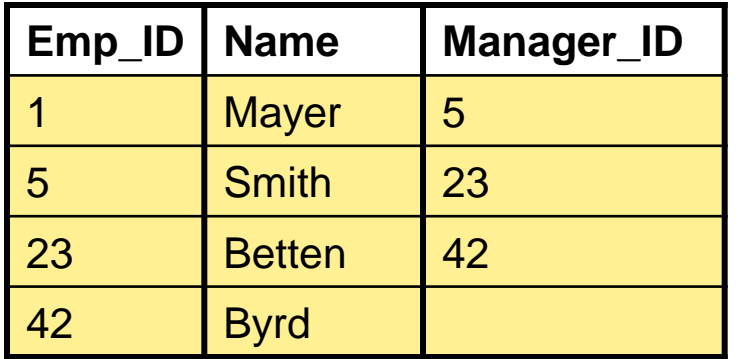

**Before:**

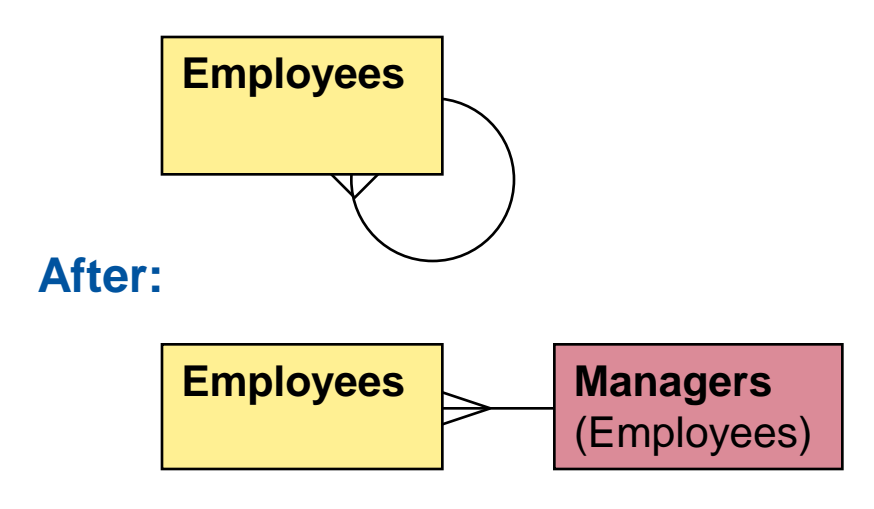

**Copyri ght © 2004** 

There are better ways of resolving recursive relationships using database techniques

**Employees.manager\_id = Managers.emp\_id** 

## Aliases, cont'd

**3.1 4.x**

- Every loop can be resolved with aliases
	- **There are drawbacks to using aliases**
	- **More business terms (objects) will be added**
	- **Those additional terms may confuse some users**
	- Aliases also **CASCADE**

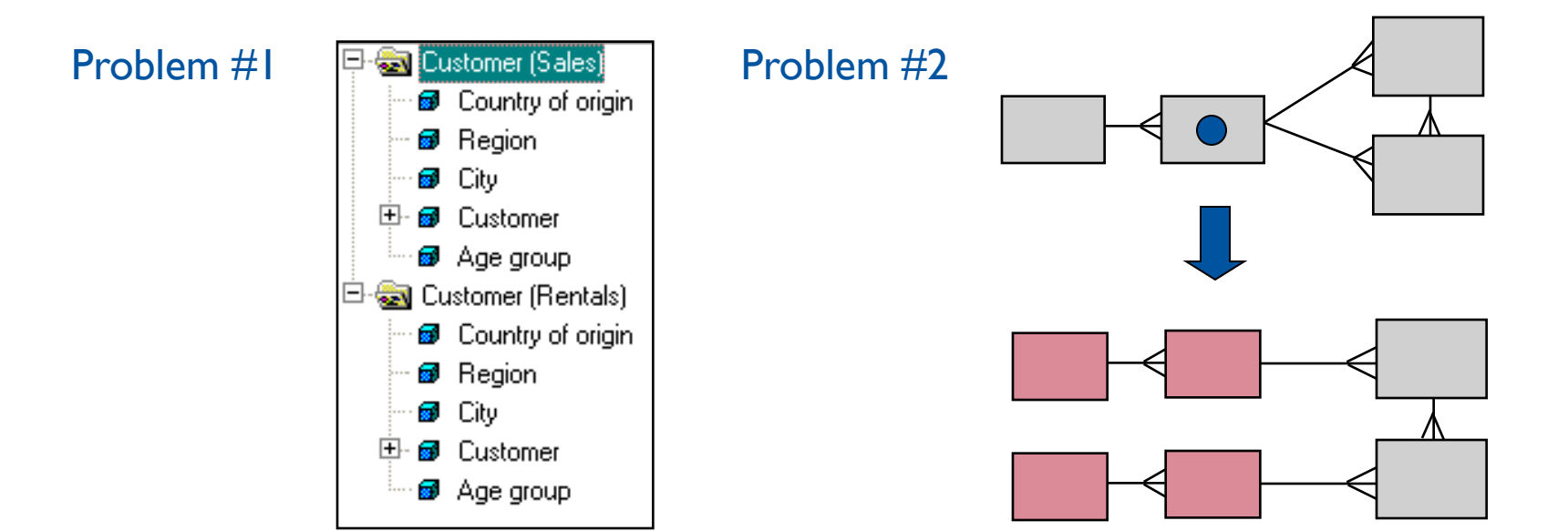

### Aliases

**3.1**

**4.x**

Adding aliases

![](_page_56_Picture_3.jpeg)

![](_page_56_Picture_4.jpeg)

- Right-click on a table and choose **Alias** or **Insert Alias**
- Aliases can also be detected
	- **Tools** menu > **Automated Detection** > **Detect Aliases…**
	- Data Foundation > **Aliases and Contexts** > **Detect Contexts…**
	- **Looks for possible chasm traps for you**
	- **Nay not be a good idea based on previous drawbacks**

![](_page_56_Picture_12.jpeg)

![](_page_56_Picture_13.jpeg)

![](_page_56_Picture_14.jpeg)

### **Demonstration**  $(3.1)$   $(4.x)$

![](_page_57_Picture_1.jpeg)

![](_page_57_Picture_2.jpeg)

### Contexts

![](_page_58_Picture_1.jpeg)

- Contexts can also resolve loops
- A context represents one path or set of joins between tables

![](_page_58_Figure_4.jpeg)

### Contexts, cont'd

- Contexts resolve the loop at runtime rather than in the Designer
	- This means that a context-based solution still has loops!
- The user may be asked to choose between the contexts
	- BusinessObjects will try to infer which context to use
	- **If it can't figure it out, the user usually chooses a context**
- Once a context is chosen, all other joins "disappear" (3.1
	- Only joins listed in the context will be used to build the final SQL program
- Using contexts does not force additional objects to be created

**3.1 4.x**

- Adding contexts
	- Data Foundation > **Aliases and Contexts** > **Add Context**
	- **Joins can be Included, Excluded, or Neutral**
	- **Include** joins from one side of the loop
	- **Exclude** joins from the other side
	- **All others will remain neutral (added by default)**

![](_page_60_Picture_7.jpeg)

![](_page_60_Picture_8.jpeg)

### Contexts, cont'd

### Adding contexts

- **Insert** menu > **Context…**
- 语
- **Name the context and add a description**
- **Choose the joins that will belong**

### **WARNING!**

All joins must be added that make business sense

![](_page_61_Picture_83.jpeg)

New joins that are added after the context is created must be added to at least one context ….

… else it will never be used!

**3.1**

### Contexts, cont'd

- Contexts can be detected
	- **Tools** menu > **Automated Detection** > **Detect Contexts**
	- Data Foundation > **Aliases and Contexts** > **Detect Contexts**
	- **Use these options carefully**
	- **Don't accept the proposed contexts blindly**
	- **Use them as an "assist" to create your own contexts**

**3.1**

**4.x**

![](_page_62_Picture_8.jpeg)

뙲

![](_page_62_Picture_9.jpeg)

![](_page_62_Picture_10.jpeg)

### **Demonstration**  $(3.1)$   $(4.x)$

![](_page_63_Picture_1.jpeg)

![](_page_63_Picture_2.jpeg)

### Agenda

- Introduction
- Getting started
- Making a connection
- **Building the foundation**
- Resolving inconsistencies
- **E** Creating classes and objects
- Releasing the final version
- Conclusion

### Starting the User Interface

**3.1 4.x**

- Classes and objects can now be created
	- Objects reveal portions of the database schema to your users
		- Act as "business terms" used to build queries
		- Automatically created for multi-dimensional data sources
	- Classes organizes those business terms
		- Known as folders in BI 4.x
		- Should make sense to the ultimate users
		- Organizing objects by table rarely make sense

### Starting the User Interface, cont'd

- In IDT, this is done by creating a Business layer (.blx)
	- **File** > **New** > **Business Layer**

![](_page_66_Picture_3.jpeg)

#### **ASUG SAP BusinessObjects USER CONFERENCE**

**4.x**

### Starting the User Interface, cont'd

In Universe Designer, use the Universe window

![](_page_67_Picture_2.jpeg)

**Informally known as the Classes and Objects pane** 

![](_page_67_Figure_4.jpeg)

![](_page_67_Picture_5.jpeg)

**Copyri ght © 2004** 

### Creating Classes / Folders

- Classes are like directories or folders for objects
- Can be nested (sub-classes are fine)
- Use any of these methods to create a class
	- Right-click on the Universe window and choose Class
- **Insert** menu > **Class…** or **Subclass… 3.1**
	- Business Layer > **Business Layer** pane > **New** > **Folder**

![](_page_68_Picture_7.jpeg)

Always add descriptions to all new classes. This will make the universe easier to navigate for new users.

### **ASUG SAP BusinessObjects USER CONFERENCE**

**3.1**

**4.x**

![](_page_68_Picture_11.jpeg)

![](_page_68_Picture_12.jpeg)

![](_page_68_Picture_13.jpeg)

# Object Definition

**3.1 4.x**

- Objects are business terms used to create queries
- They are SQL expressions when building a universe
	- … except for OLAP / multi-dimensional sources
	- 50 75% of objects are usually just a table column
	- **The remainder are calculations or expressions**

![](_page_69_Picture_75.jpeg)

# Types of Objects

![](_page_70_Picture_1.jpeg)

- Four types of objects that can be created
	- **Dimensions** 
		- Base information (Example: Customer)
		- What you query by (Example: Revenue BY Customer …)
	- **Details** 
		- **Depend on a dimension (Example: Address)**
	- **Neasures** سب
		- Aggregated calculations (sum, count, min, max, average)
	- $\blacksquare$  Conditions  $\blacksquare$ 
		- WHERE clauses that are named

### Creating Objects

![](_page_71_Picture_1.jpeg)

- Create objects using any of these techniques
	- Drag a table into the Universe window
		- (creates a class for table, object for each column)
	- Drag a table column into an existing class
	- Automatically create folder and objects
		- Choice when business layer is created
		- **NOT** a good idea unless you need a quick demo universe
	- **Nanually create an object**

![](_page_71_Picture_10.jpeg)

**4.x**

**3.1**

**3.1**

**Business Layer** pane > **New** > **Dimension** or **Measure** or **Filter**

![](_page_71_Picture_12.jpeg)

![](_page_71_Picture_13.jpeg)

**Insert** menu > **Object** or **Condition**

![](_page_71_Picture_15.jpeg)
# The Object Editor

- Create the SQL expression using the SELECT pane
- **DO NOT** add anything in the WHERE pane
	- **For experienced developers**
	- Use condition objects instead (just for WHERE clauses)
	- **DO ADD** descriptions for each object
		- At a minimum: Definition and example
- The editors look a little different in each version
- Major concepts are still the same
- We'll focus on the SELECT expression and List of Values

**3.1 4.x**

## The Object Editor, cont'd and the Object Editor, cont'd

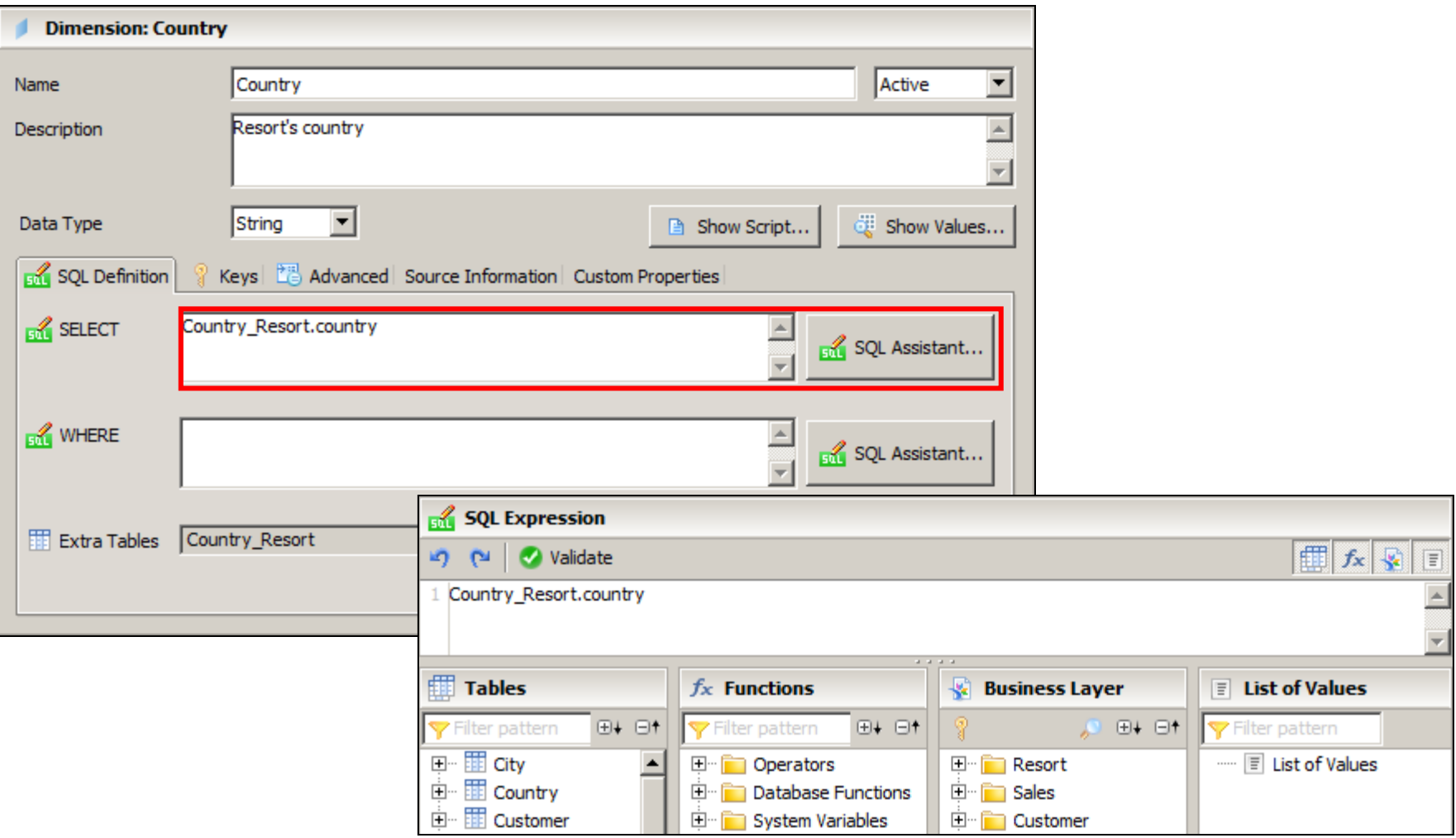

## The Object Editor, cont'd **1988 COMP COMP CONTENT** C3.1

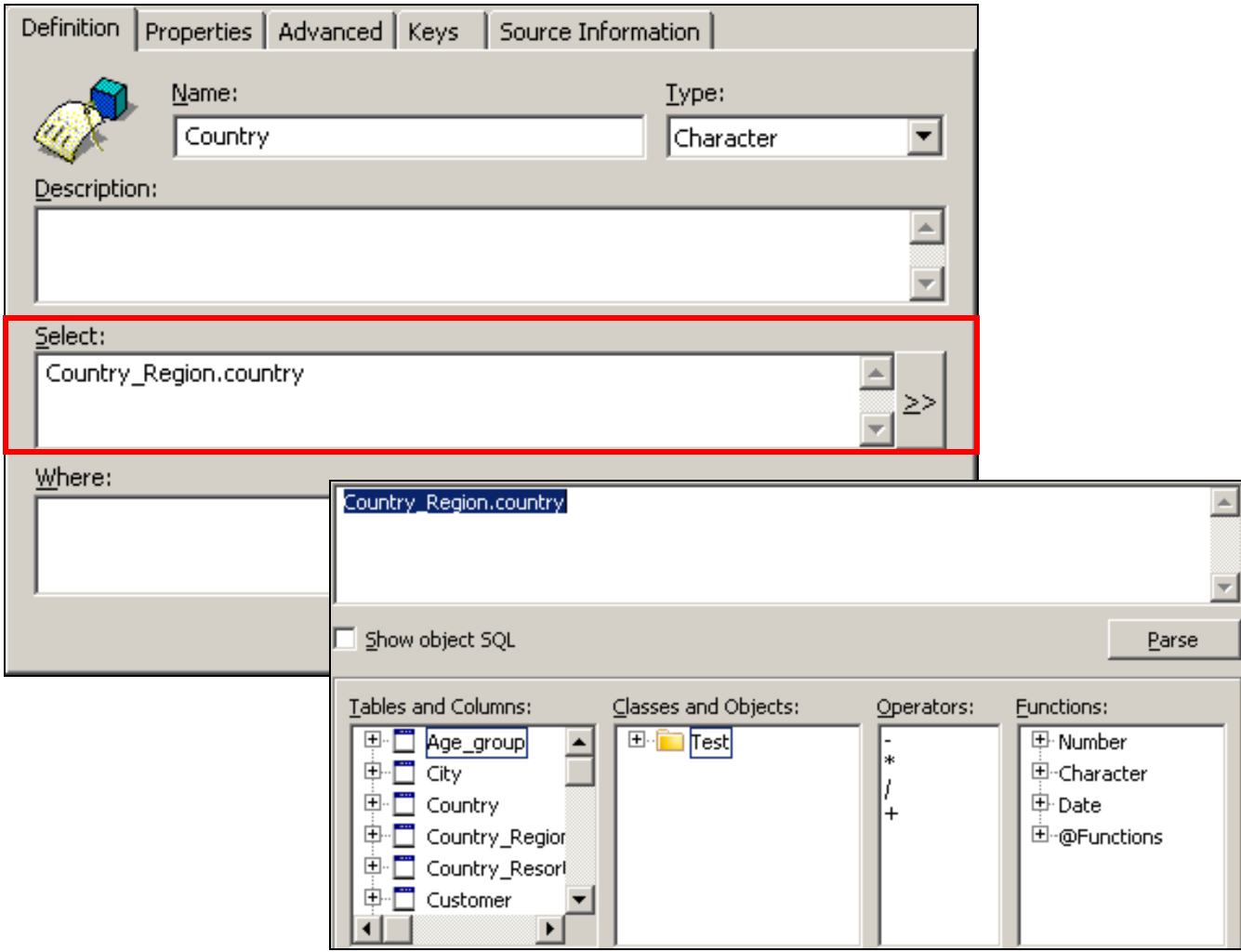

# List of Values

**3.1 4.x**

- Gives the users a "cheat sheet" of object values
	- Used to complete query conditions
- Steps to create this list:
- Business Layer > Parameters and List of Values List of values based on business layer objects **4.x**
- **3.1**

Object Properties  $|\cdot|$  > Properties > Edit

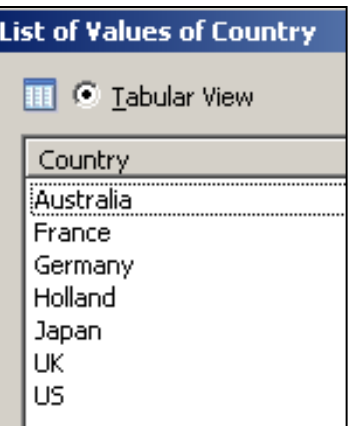

In BI 4.x, list of values can also be created from a static list or custom SQL statements as part of the Data Foundation layer

## List of Values, cont'd

The List of Values editor looks just like a Web query

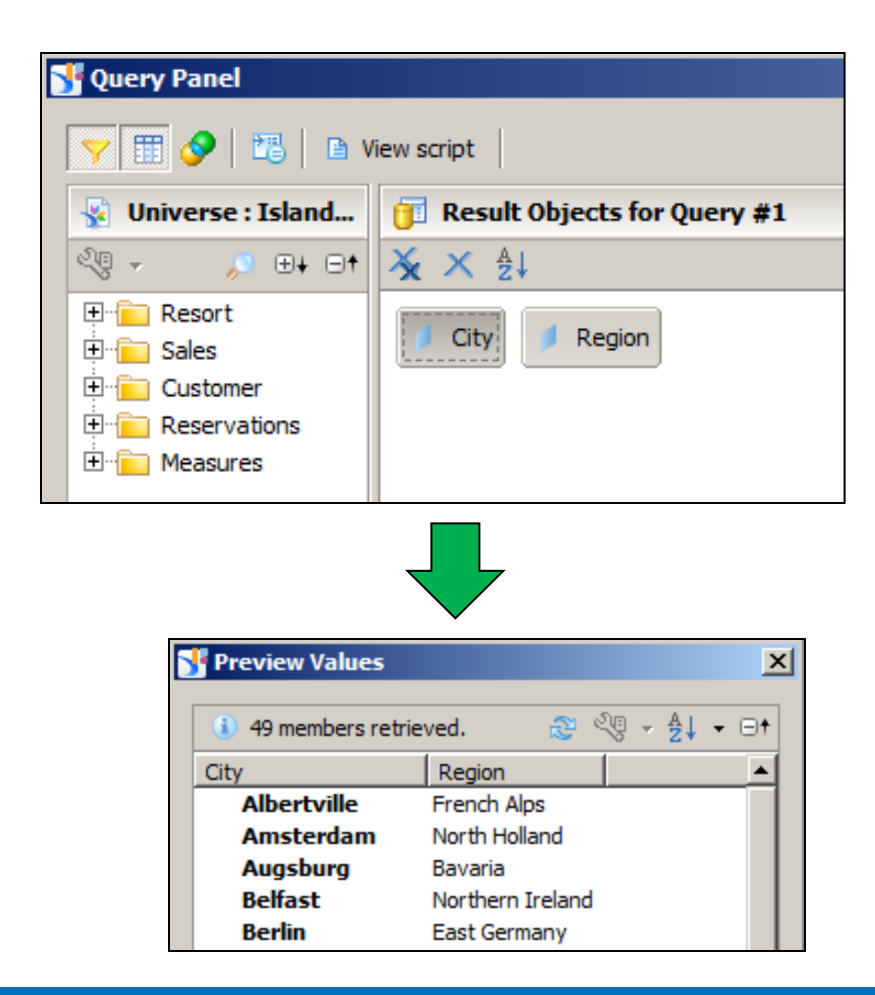

The List of Values query can have more than one object, as long as the **leftmost** object represents the final value for the list,

> **ASUG SAP BusinessObjects USER CONFERENCE**

**3.1 4.x**

## Demonstration

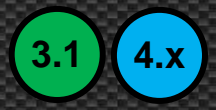

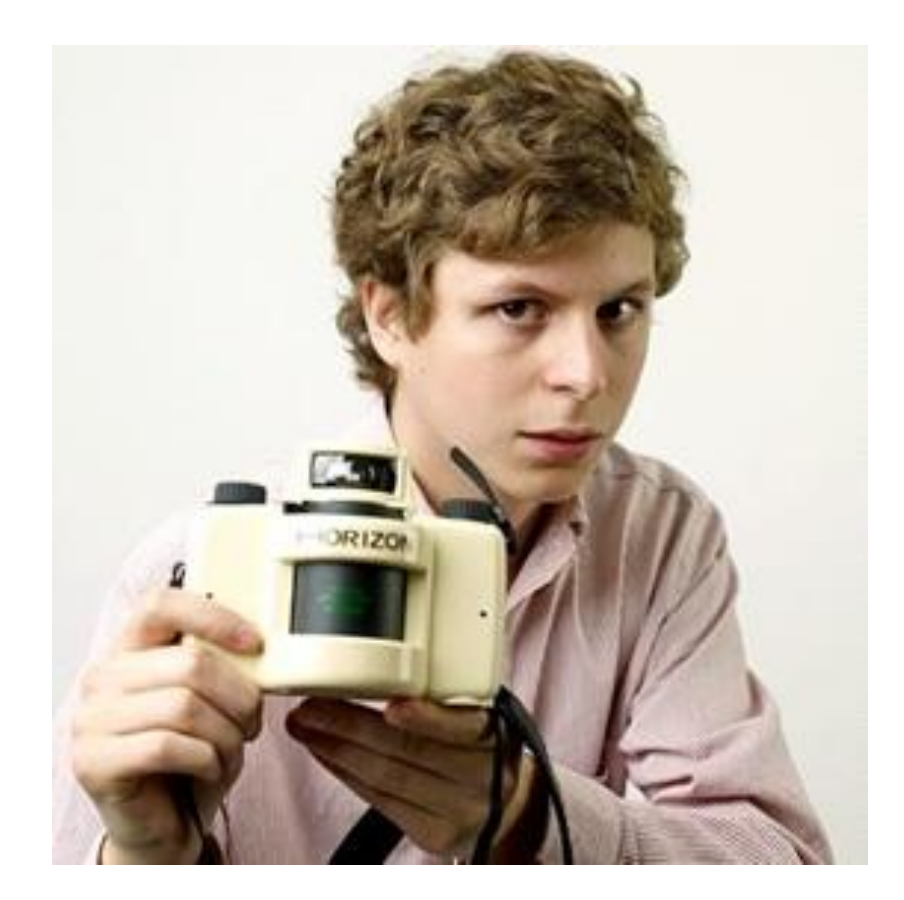

# Agenda

- Introduction
- Getting started
- Making a connection
- **Building the foundation**
- Resolving inconsistencies
- Creating classes and objects
- **Releasing the final version**
- Conclusion

# A Word On Testing

- Universe development runs in cycles
	- Add a few tables
	- **Connect them with joins and resolve any problems**
	- **Create a few classes and objects**
	- **TEST** using sample queries
		- Query editors are part of Universe Designer, IDT
		- Could also use Web Intelligence if the universe has been published

**3.1 4.x**

**ASUG SAP BusinessObjects USER CONFERENCE** 

Repeat the process until universe is complete

# Integrity Checking

- A sanity check to make sure there are no universe problems
	- **Not always 100% accurate**
	- **BUT** ... still very much worth the time to use
	- Use the **Check Integrity** button

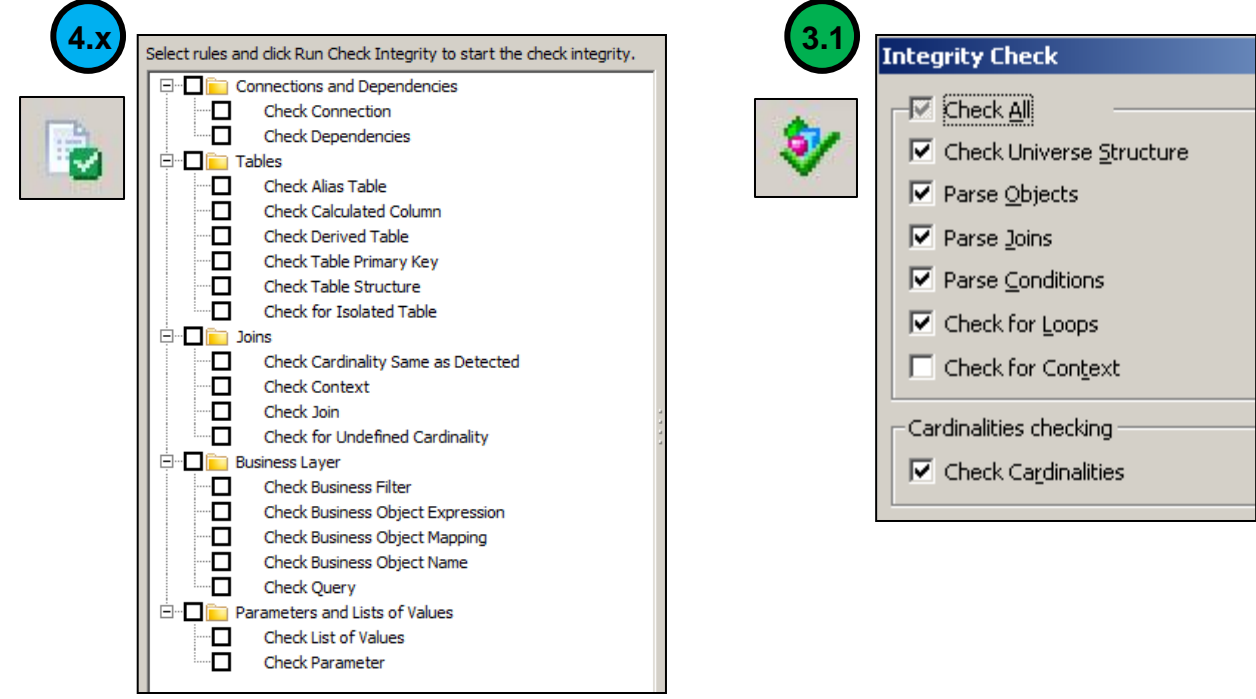

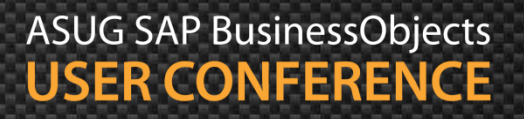

**3.1 4.x**

# Publishing

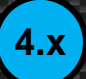

#### Right-click on any business layer

**Publish > To a Repository...** 

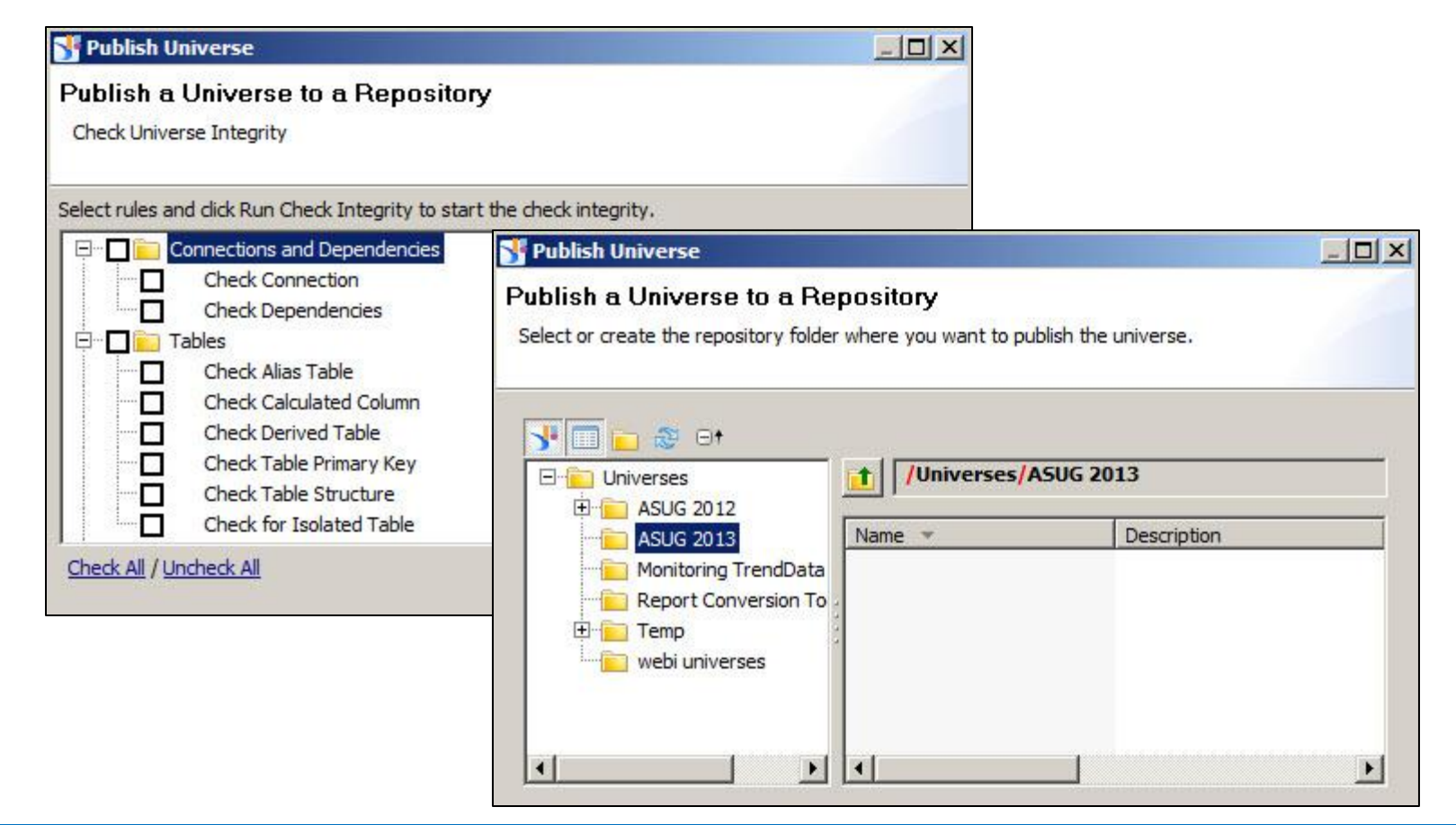

## Exporting

The way to publish universes in XI 3.1

#### **File** > **Export**

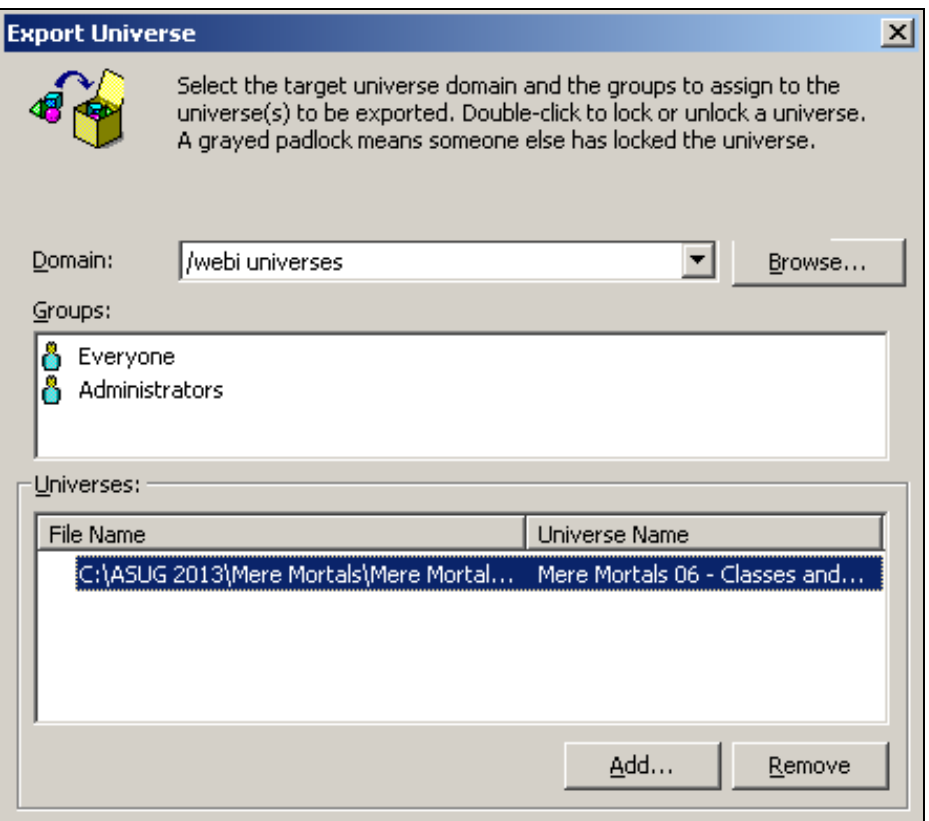

Domain here represents the folder that universe will be exported to. More than one universe can be exported at the same time.

## Demonstration

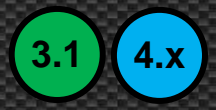

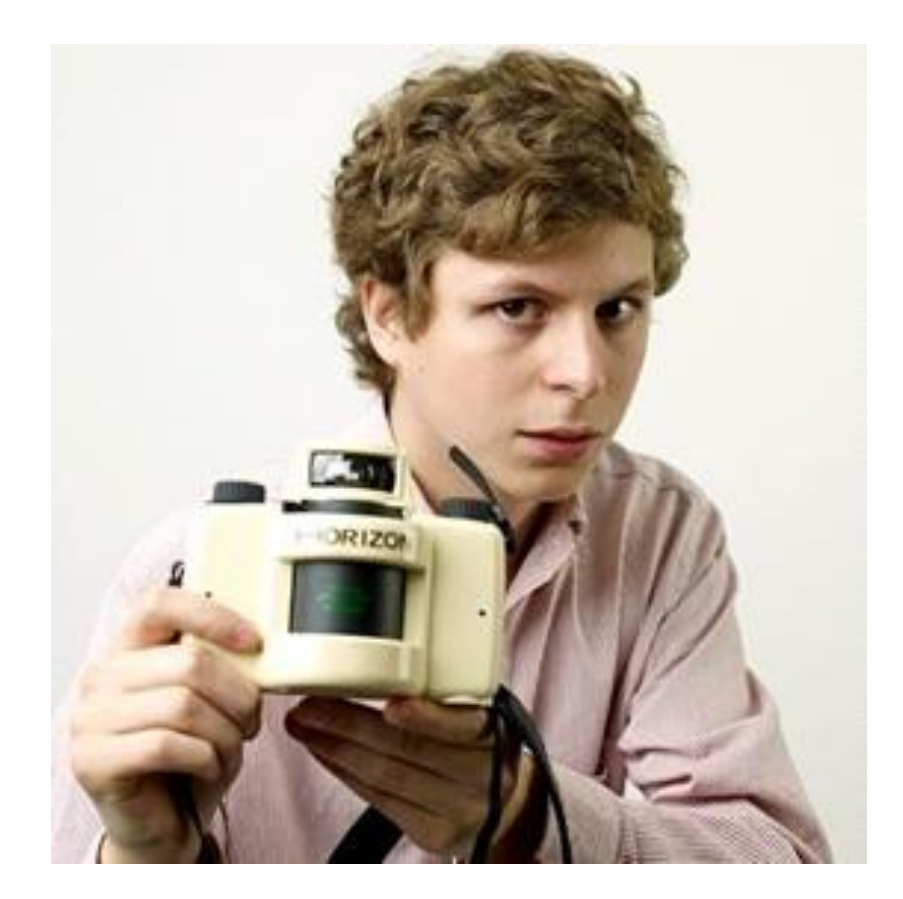

# Agenda

- **Introduction**
- Getting started
- Making a connection
- **Building the foundation**
- Resolving inconsistencies
- **Creating classes and objects**
- Releasing the final version
- **Conclusion**

# Key Learnings

- Creating universes is easy once you know how
- This presentation showed the basics
- **Download the examples to practice at home**
- Are there more detailed topics?
	- **Of course!**
	- **But this was geared for "Mere Mortals"**
	- **More advanced topics in future presentations**

## Questions?

# **Alan Mayer**

Session 0610 [U](mailto:alan.mayer@solidegounded.com)niverse Building for Mere Mortals

[alan.mayer@solidgrounded.com](mailto:alan.mayer@solidegounded.com) 214-295-6250 (office) 214-755-5771 (mobile) 214-206-9003 (fax)

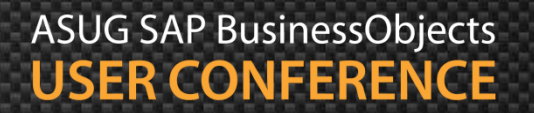

## Thank you for participating.

## Please provide feedback on this session by completing a short survey via the event mobile application.

# SESSION CODE: 0610

Learn more year-round at www.asug.com